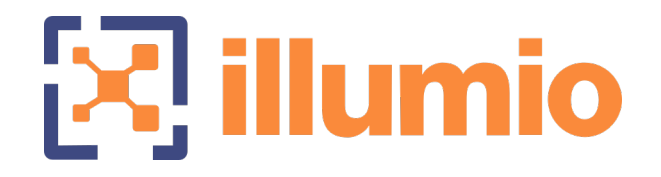

## Illumio Core<sup>®</sup>

Version 21.1

Events Administration Guide

November 2022 80000-100-21.1

#### Legal Notices

Copyright © 2021 Illumio 920 De Guigne Drive, Sunnyvale, CA 94085. All rights reserved.

The content in this documentation is provided for informational purposes only and is provided "as is," without warranty of any kind, expressed or implied of Illumio. The content in this documentation is subject to change without notice.

#### Product Version

PCE Version: 21.1 (Standard Release)

For the complete list of Illumio Core components compatible with Core PCE, see the Illumio Support portal (login required).

For information on Illumio software support for Standard and LTS releases, see [Ver](https://support.illumio.com/software/versions-and-releases.html)sions and [Releases](https://support.illumio.com/software/versions-and-releases.html) on the Illumio Support portal.

#### Resources

Legal information, see <https://www.illumio.com/legal-information>

Trademarks statements, see <https://www.illumio.com/trademarks>

Patent statements, see <https://www.illumio.com/patents>

License statements, see <https://www.illumio.com/eula>

Open source software utilized by the Illumio Core and their licenses, see Open [Source](https://docs.illumio.com/core/21.1/Content/Guides/support/open-source-licensing-disclosures.htm) Licensing [Disclosures](https://docs.illumio.com/core/21.1/Content/Guides/support/open-source-licensing-disclosures.htm)

#### Contact Information

To contact Illumio, go to <https://www.illumio.com/contact-us>

To contact the Illumio legal team, email us at [legal@illumio.com](mailto:legal@illumio.com)

To contact the Illumio documentation team, email us at [doc-feedback@illumio.com](mailto:doc-feedback@illumio.com?subject=Feedback or questions for Illumio Diocumentation team)

#### Contents

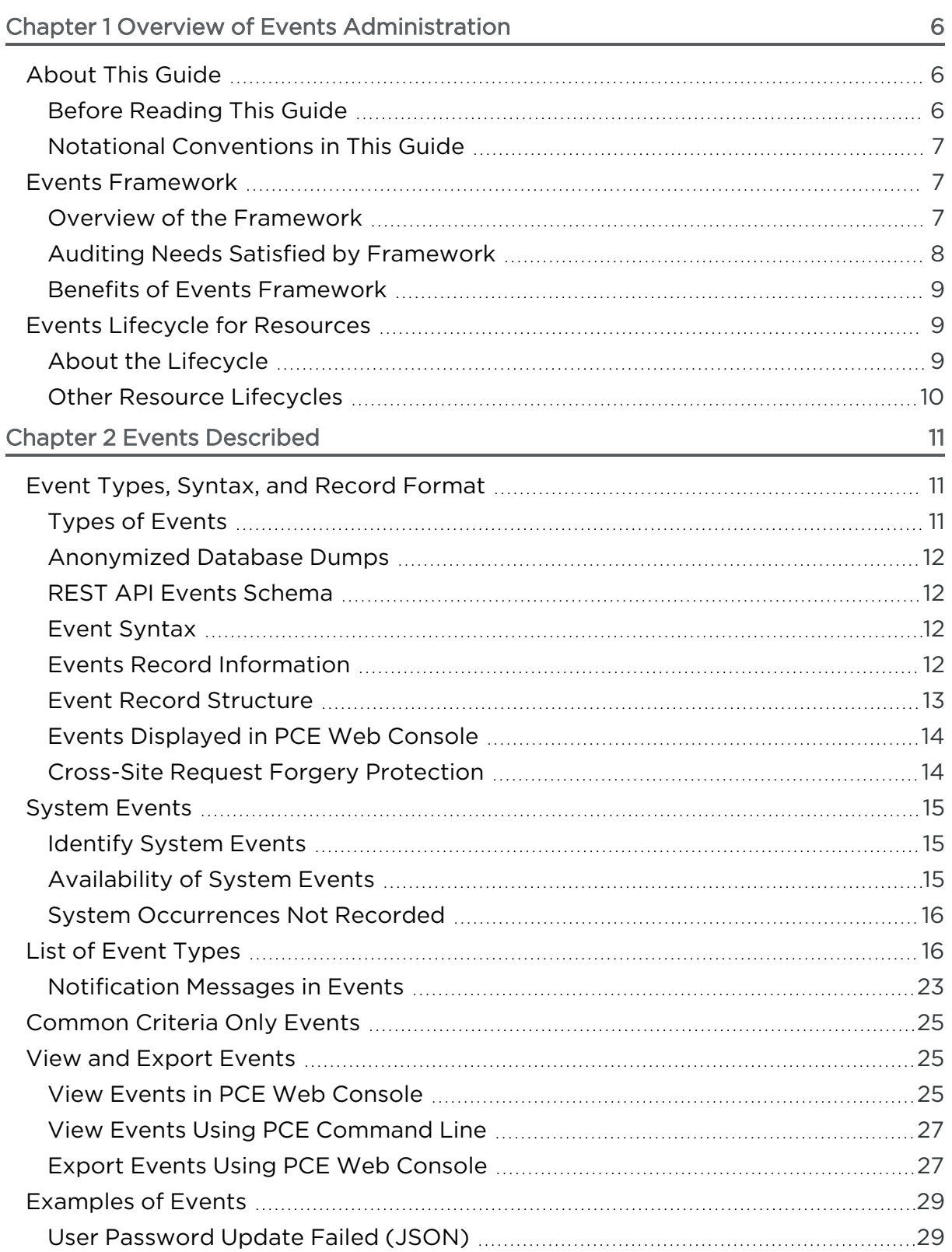

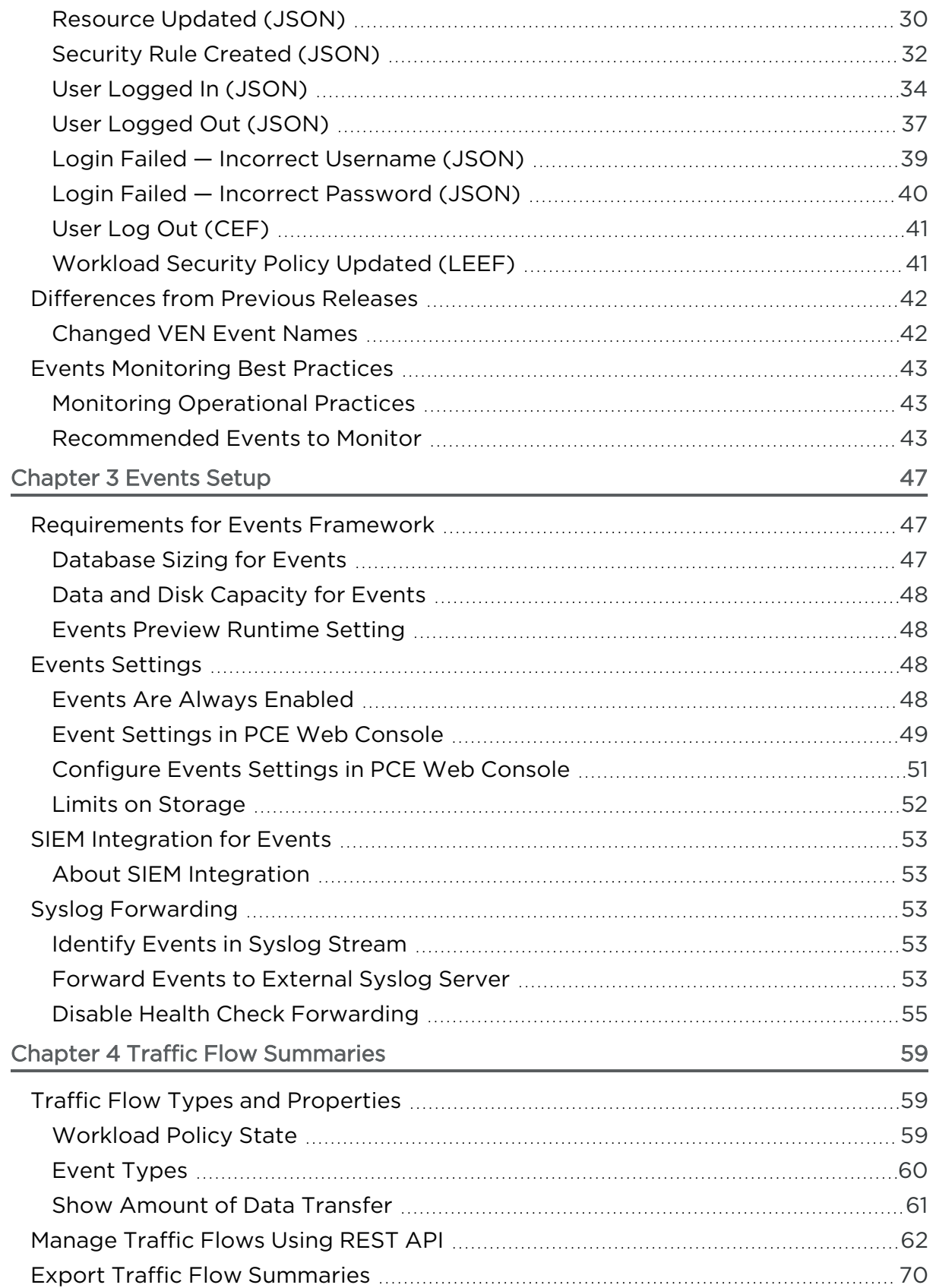

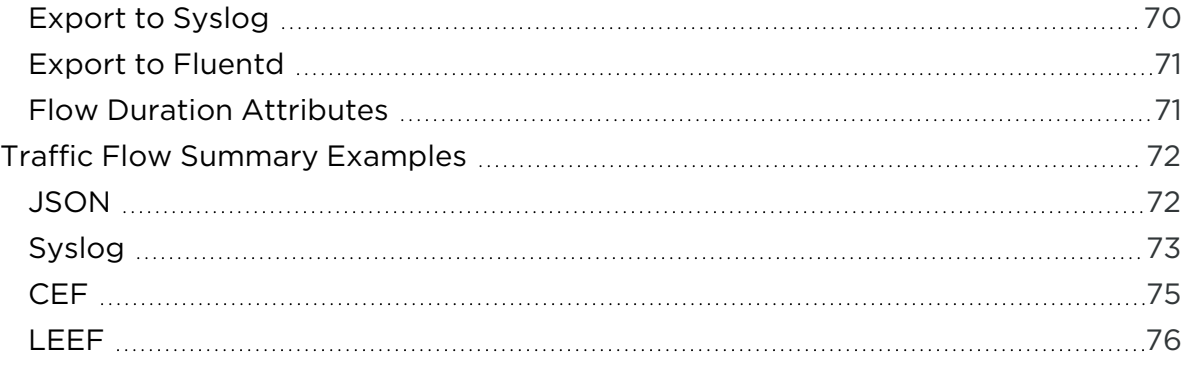

## **Chapter 1**

## <span id="page-5-0"></span>**Overview of Events Administration**

This chapter contains the following topics:

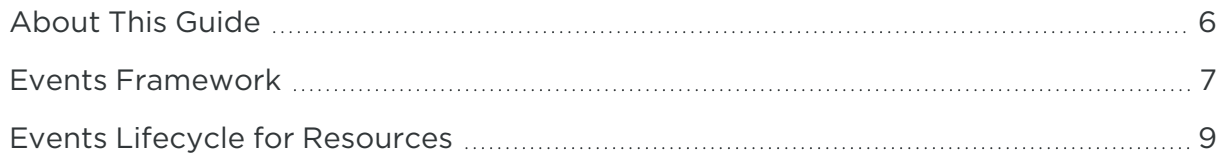

<span id="page-5-1"></span>This section describes how to do typical administration tasks related to PCE events.

### **About This Guide**

This guide provides the following information to administer your PCE deployment:

- An overview of events and SIEM integration
- Events setup considerations
- Event record formats, types, and common fields
- Event types by resource
- SIEM integration considerations and recommendations

See also the following related documentation:

- U.S. National Institute for Standards and Technology's NIST [800-92](https://ws680.nist.gov/publication/get_pdf.cfm?pub_id=50881) Guide to Computer Security Log [Management](https://ws680.nist.gov/publication/get_pdf.cfm?pub_id=50881)
- <span id="page-5-2"></span>• U.S. Department of Homeland Security National [Cybersecurity](https://cyber-center.org/) Center

#### Before Reading This Guide

Illumio recommends that you be familiar with the following technology:

- Solid understanding of the Illumio Core
- Familiarity with syslog
- Familiarity with your organizations' Security Information and Event Management (SIEM) systems

### <span id="page-6-0"></span>Notational Conventions in This Guide

- <sup>l</sup> Newly introduced terminology is italicized. Example: *activation code* (also known as pairing key)
- Command-line examples are monospace. Example: illumio-ven-ctl --activate
- Arguments on command lines are monospace italics. Example: illumio-ven-ctl --activate *activation\_code*
- In some examples, the output might be shown across several lines but is actually on one single line.
- Command input or output lines not essential to an example are sometimes omitted, as indicated by three periods in a row. Example:

```
...
some command or command output
...
```
## <span id="page-6-1"></span>**Events Framework**

<span id="page-6-2"></span>The Illumio events framework provides an information-rich, deep foundation for actionable insights into the operations of the Illumio Core.

### Overview of the Framework

*Auditable events* are records of transactions collected from the following management interfaces:

- PCE web console
- REST API
- PCE command-line tools
- VEN command-line tools

All actions that change the configuration of the PCE, security policy, and the VENs are recorded, including workload firewall tampering.

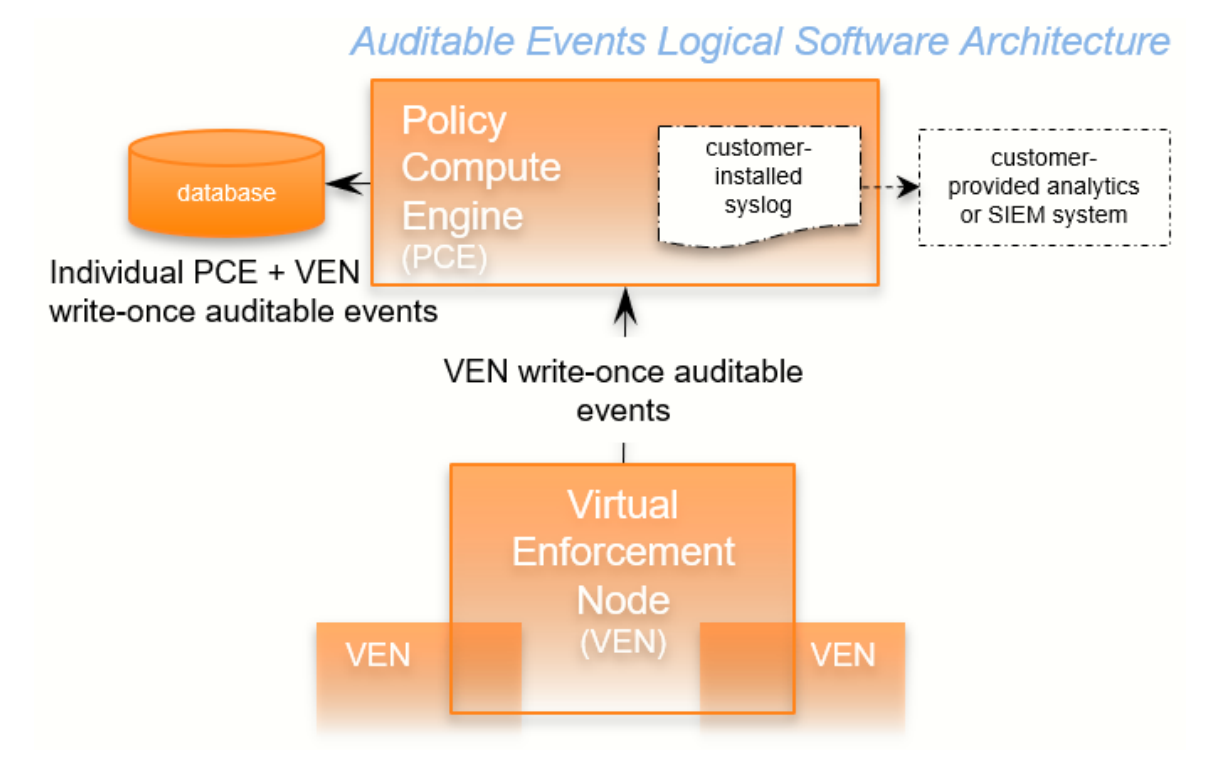

As required by auditing standards, every recorded change includes a reference to the program that made the change, the change's timestamp, and other fields. After recording, the auditable events are read-only.

<span id="page-7-0"></span>Auditable events comply with the [Common](https://www.commoncriteriaportal.org/files/ccfiles/ccpart2v2.3.pdf) Criteria Class FAU Security Audit require[ments](https://www.commoncriteriaportal.org/files/ccfiles/ccpart2v2.3.pdf) standard for auditing.

### Auditing Needs Satisfied by Framework

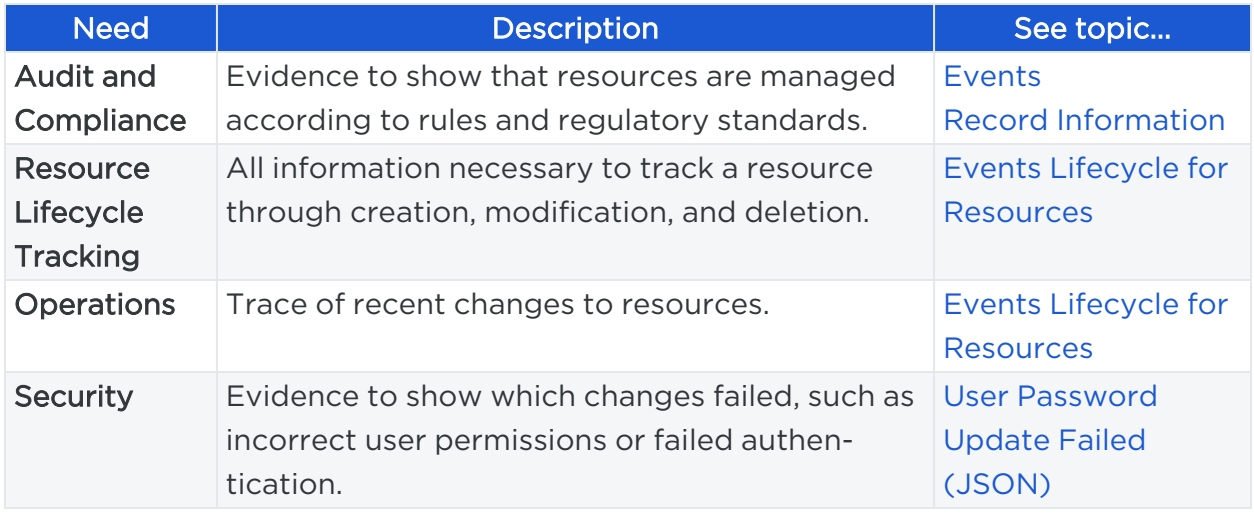

### <span id="page-8-0"></span>Benefits of Events Framework

The events framework in the Illumio Core provides the following benefits:

- Exceeds industry standards
- Delivers complete content
	- <sup>o</sup> Comprehensive set of event types
	- o Includes more than 200 events
	- <sup>o</sup> Additional notable system events are generated
- Easily accessible interfaces to capture events:
	- <sup>o</sup> Event Viewer in the PCE web console
	- REST API with filtering
	- <sup>o</sup> SIEM intregration
	- <sup>o</sup> Events are the same across all interfaces
- Designed for customer ease of use
	- Flattened, common structure for all events
	- $\degree$  Eliminates former duplicate or multiple events for single actions
	- o Streamed via syslog in JSON, CEF, or LEEF format
	- <sup>o</sup> Create/Update/Delete REST APIs recorded as events

Read APIs/GET requests are not recorded, because they do not change the Illumio Core.

### <span id="page-8-1"></span>**Events Lifecycle for Resources**

<span id="page-8-2"></span>Illumio resources progress through the lifecycle stages (creation, updating, deletion) and the Illumio Core records them with the appropriate event types.

### About the Lifecycle

Many resources have a lifecycle from creation, through update, to deletion. For example, the events related to a security policy rule (identified by the resource name sec\_rule) are recorded with the following event types.

- sec\_rule.create
- sec\_rule.update: Update events record with the values of the resource object both before and after the event for a lifecycle audit trail.
- sec rule.delete

## **Auditable Events: Lifecycle of a Resource**

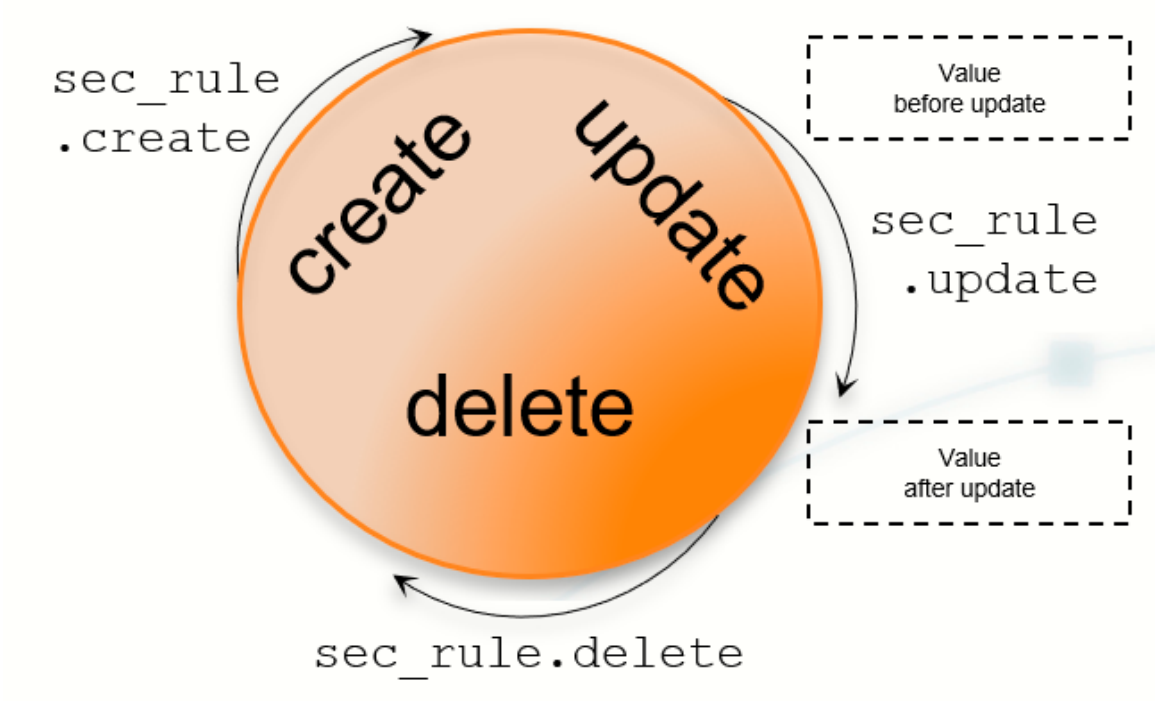

#### <span id="page-9-0"></span>Other Resource Lifecycles

Some resources have unique characteristics and do not follow the create-updatedelete pattern. For example, workloads have the following event types:

- workload.update
- workload.upgrade
- workload.redetect\_network
- workload.recalc\_rules
- workload.soft\_delete
- workload.delete
- workload.undelete

## **Chapter 2**

## <span id="page-10-0"></span>**Events Described**

This chapter contains the following topics:

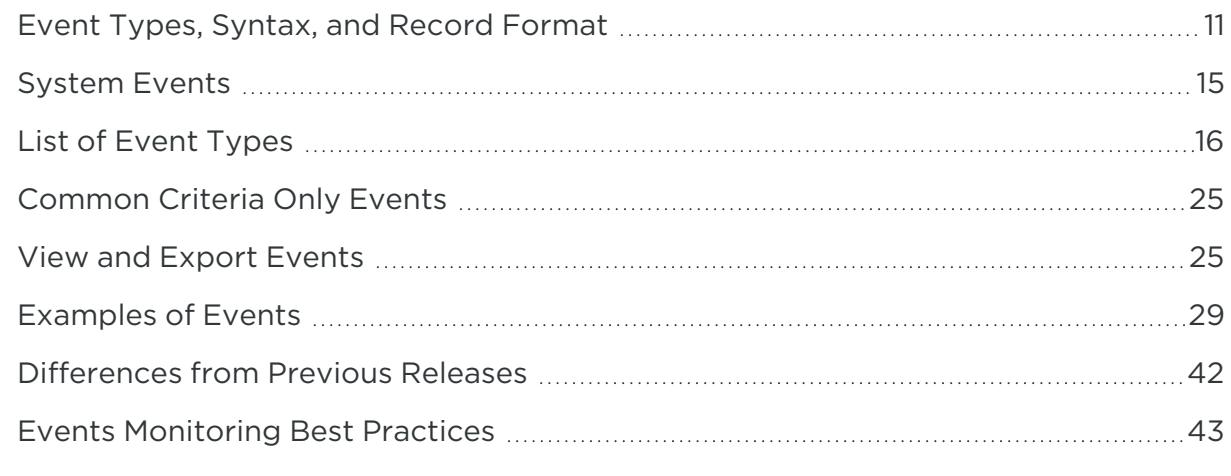

<span id="page-10-1"></span>This chapter describes concepts and types of PCE events.

### **Event Types, Syntax, and Record Format**

<span id="page-10-2"></span>When working with events, it is important to recognize their type, REST API schema, syntax, and record information.

### Types of Events

The Illumio Core includes the following general categories of auditable events:

- Organizational events: Organizational events are further grouped by their source:
	- API-related events: Events occurring from a use of the REST API, including the PCE web console
- System-related events: Events caused by some system-related occurrence
- <span id="page-11-0"></span>• Traffic events

#### Anonymized Database Dumps

To troubleshoot customer-reported issues, Illumio Customer Support sometimes requests that you supply an anonymized dump of the PCE database.

<span id="page-11-1"></span>To safeguard your organization's privacy, the event information is not included in the anonymized database dump.

#### REST API Events Schema

The Events schema in JSON is downloadable from this documentation portal in the zipfile of the REST API schemas. From the documentation portal Home page, go to the Develop category > REST API Public Schemas (Archive File).

#### <span id="page-11-2"></span>Event Syntax

The names of recorded auditable events in have the following general syntax:

```
resource.verb[.success_or_failure]
```
Where:

- resource is a PCE and VEN object, such as PCE user or VEN agent component.
- verb describes the action of the event on that resource.
- <span id="page-11-3"></span>• In CEF and LEEF formats, the success or failure of the verb is included in the recorded event type. This indicator is not needed in the JSON format.

#### Events Record Information

The following information is included in a event record, which answers the who, what, where, how, and when:

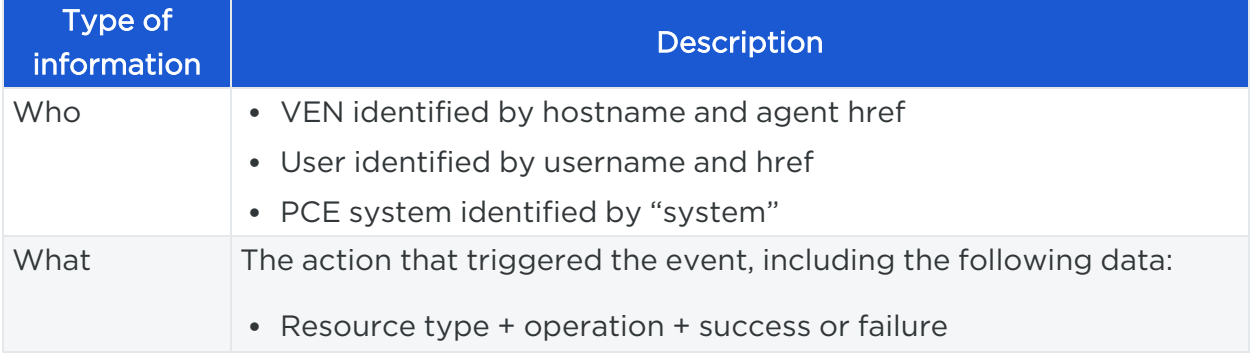

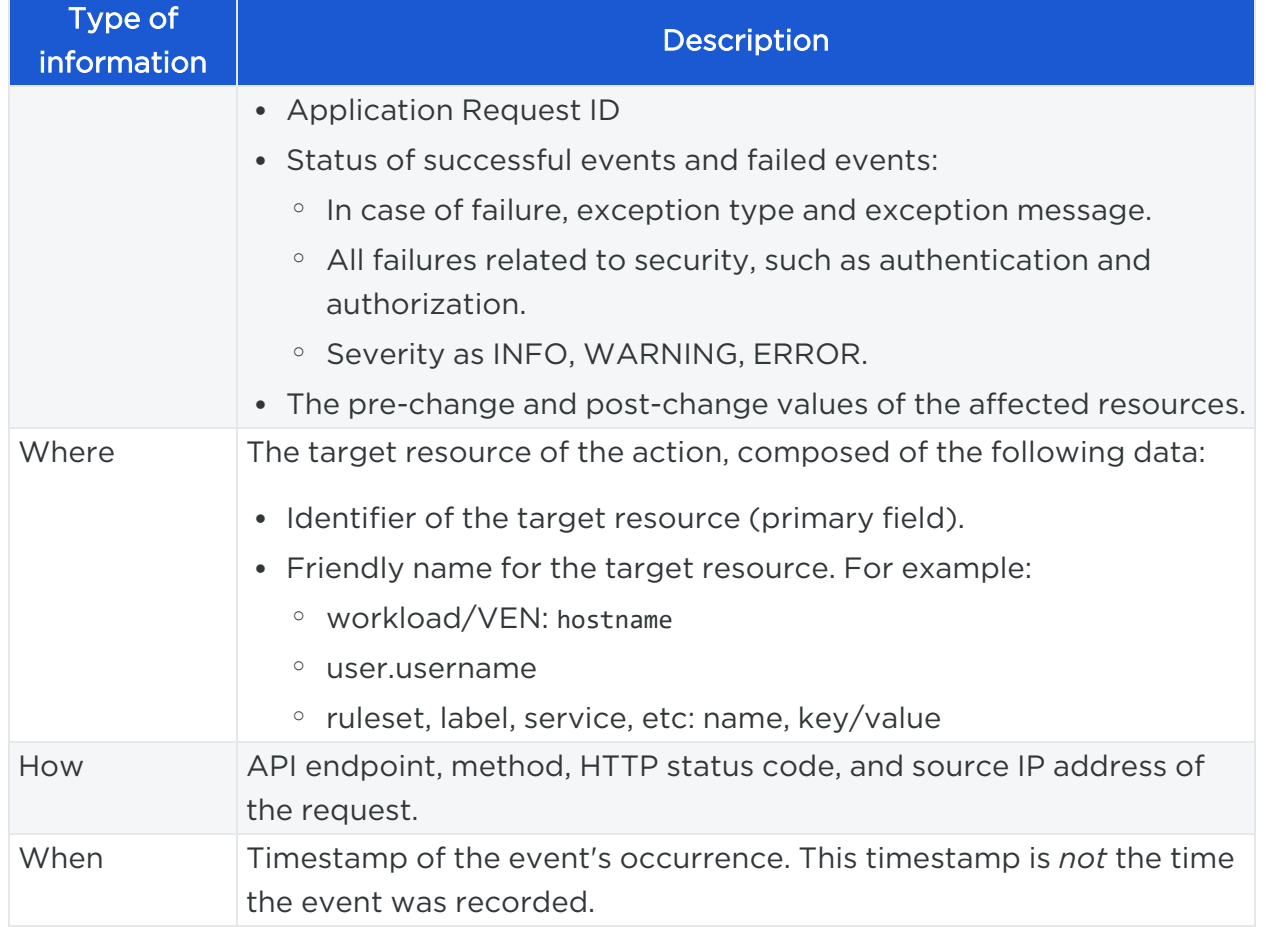

### <span id="page-12-0"></span>Event Record Structure

Regardless of export format (JSON, CEF, or LEEF), the records and fields for all events share a common structure. This common structure of composite events makes post-processing of event data easier.

Bulk change operations on many resources simultaneously are recorded as individual operations on the resource within a single composite event. Failed attempts to change a configuration, such as incorrect authentication, are also collected.

#### Common Fields

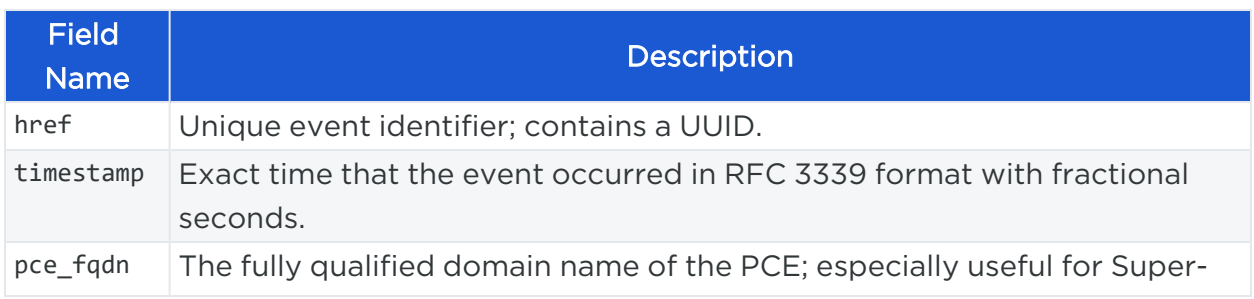

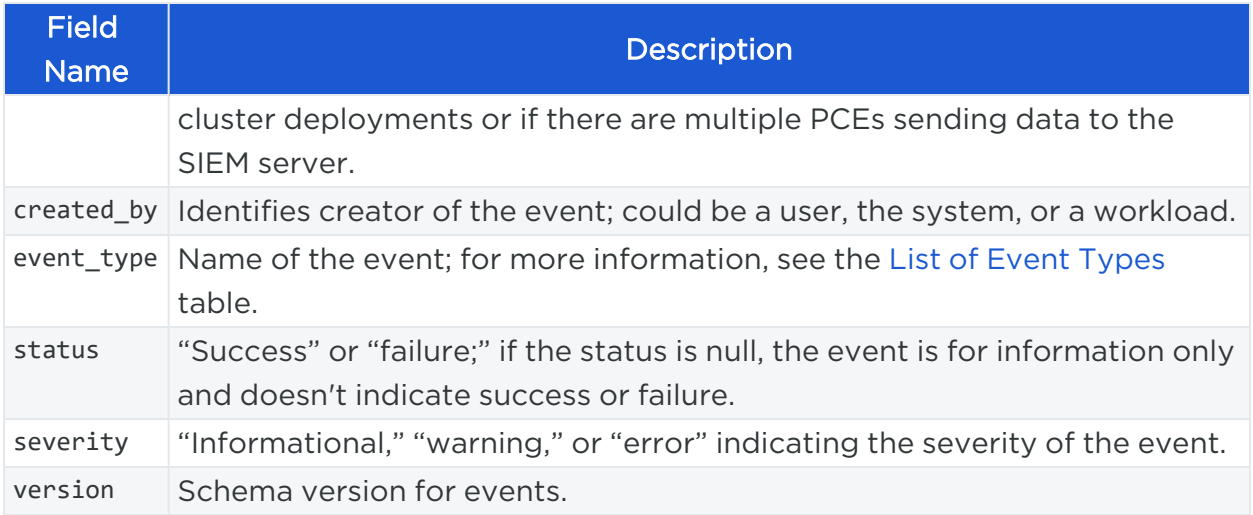

### <span id="page-13-0"></span>Events Displayed in PCE Web Console

The PCE web console provides an ongoing log of all Organization events that occur in the PCE. For example, Organization events capture actions such as users logging in and logging out, and failed login attempts; when a system object is created, modified, deleted, or provisioned; when a workload is paired or unpaired; and so on.

From the platform and API perspective, Organization events are referred to internally as auditable events and are generated by the auditable events service.

<span id="page-13-1"></span>You can use the filter at the top of the page to search for events by type of event, event severity level, and when the event occurred.

### Cross-Site Request Forgery Protection

A cross-site request forgery (CSRF) is an attack that involves forcing a victim to send an HTTP request to a target destination without their knowledge or intent in order to perform an action as the victim. The underlying cause is an application functionality using predictable URL or form actions in a repeatable way. The nature of the attack is that CSRF exploits the trust that a website has for a user.

For more details on this attack, see the CSRF [article](http://projects.webappsec.org/w/page/13246919/Cross Site Request Forgery) on the Web Application Security Consortium website.

Illumio Core can notify you of this type of attack in the following ways:

- The PCE web console logs the attack as an Organization Event called "CSRF token validation failure."
- The event is logged in the Illumio Core REST API as authz\_csrf\_validation\_failure in the audit log events get.schema.

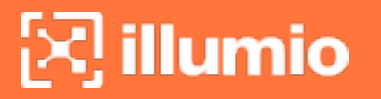

• The event authz\_csrf\_validation\_failure appears in the PCE syslog output if you have deployed the PCE as a software.

#### IMPORTANT:

When you see this event occur, you should immediately investigate the issue because the request might not have originated from a valid user.

### <span id="page-14-0"></span>**System Events**

System events are events that relate to significant activity occurring on the platform that runs the PCE application.

#### NOTE:

System events started being generated on the PCE from version 18.2.1 onwards. They are not applicable in versions 18.2.0 or earlier.

### <span id="page-14-1"></span>Identify System Events

System events are events that relate to significant activity occurring on the system. The system is the platform that runs the PCE application. It is not a specific organization's use of the PCE application.

These events are generated when the PCE application's internal system maintenance tasks are changed. These events are recorded as created\_by: System.

System events can be identified with an HREF, such as /system\_events/xxxxxxxx-2a93- 431b-b584-4796d18dbb81.

<span id="page-14-2"></span>Organization events can be identified with an HREF, such as /orgs/1/events/xxxxxxxx-7e1f-493d-8184-6bf518152f23.

### Availability of System Events

System events are only available for customers running the PCE in their own datacenters (on-premises customers) and not for Illumio Secure Cloud customers.

For the on-premises customers using the REST API:

- GET events: Returns both Organization events and System events.
- GET system events: Returns System events.

For the Illumio Secure Cloud users using the REST API:

- **GET events: Returns only Organization events.**
- <span id="page-15-0"></span>• GET system\_events: This API will not succeed.

### System Occurrences Not Recorded

The following unanticipated occurrences on the PCE cannot be recorded as auditable events:

- PCE system crash due to software or hardware failure
- <span id="page-15-1"></span>• Failure of individual processes on the PCE due to out-of-memory condition or some other reason

### **List of Event Types**

The following table provides the types of JSON events generated and their description. For each of these events, the CEF/LEEF success or failure events generated are the event name followed by .success or .failure.

For example, the CEF/LEEF success event for agent.activate is agent.activate.success and the failure event is agent.activate.failure.

Each event can generate a variety of notification messages. See [Notification](#page-22-0) Messages in [Events.](#page-22-0)

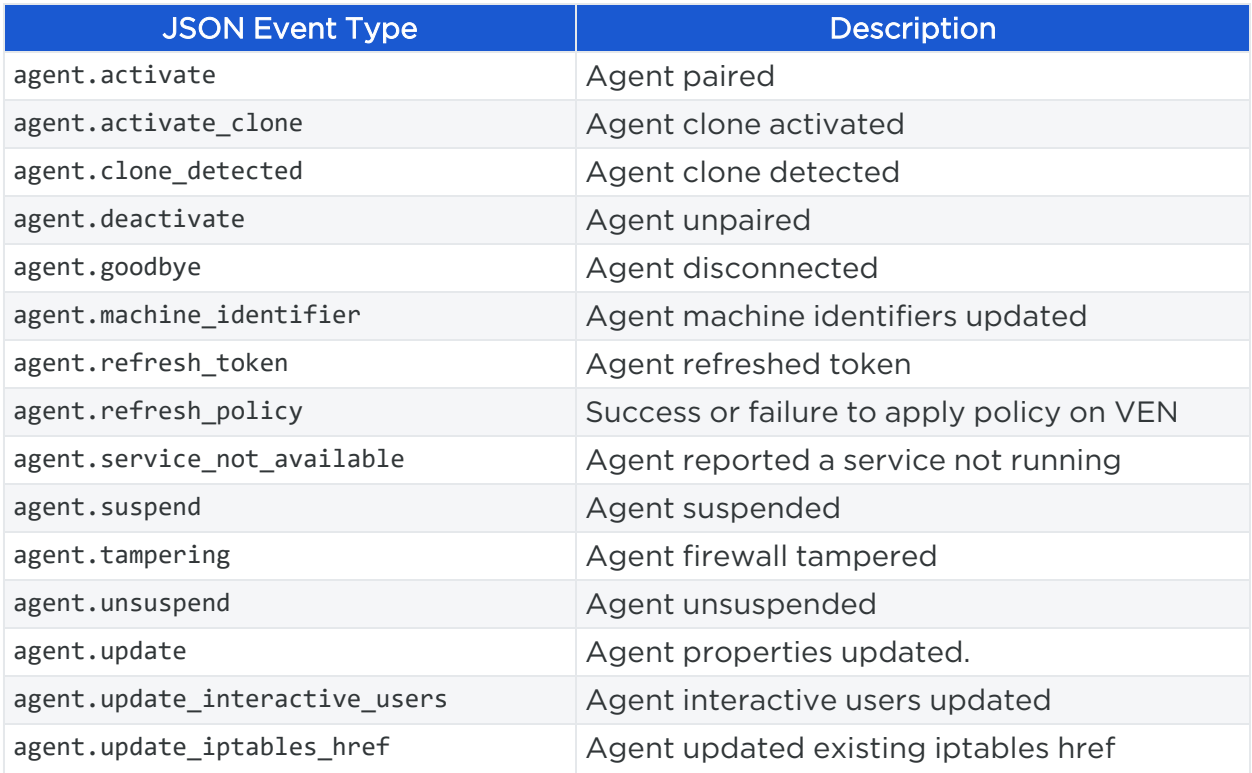

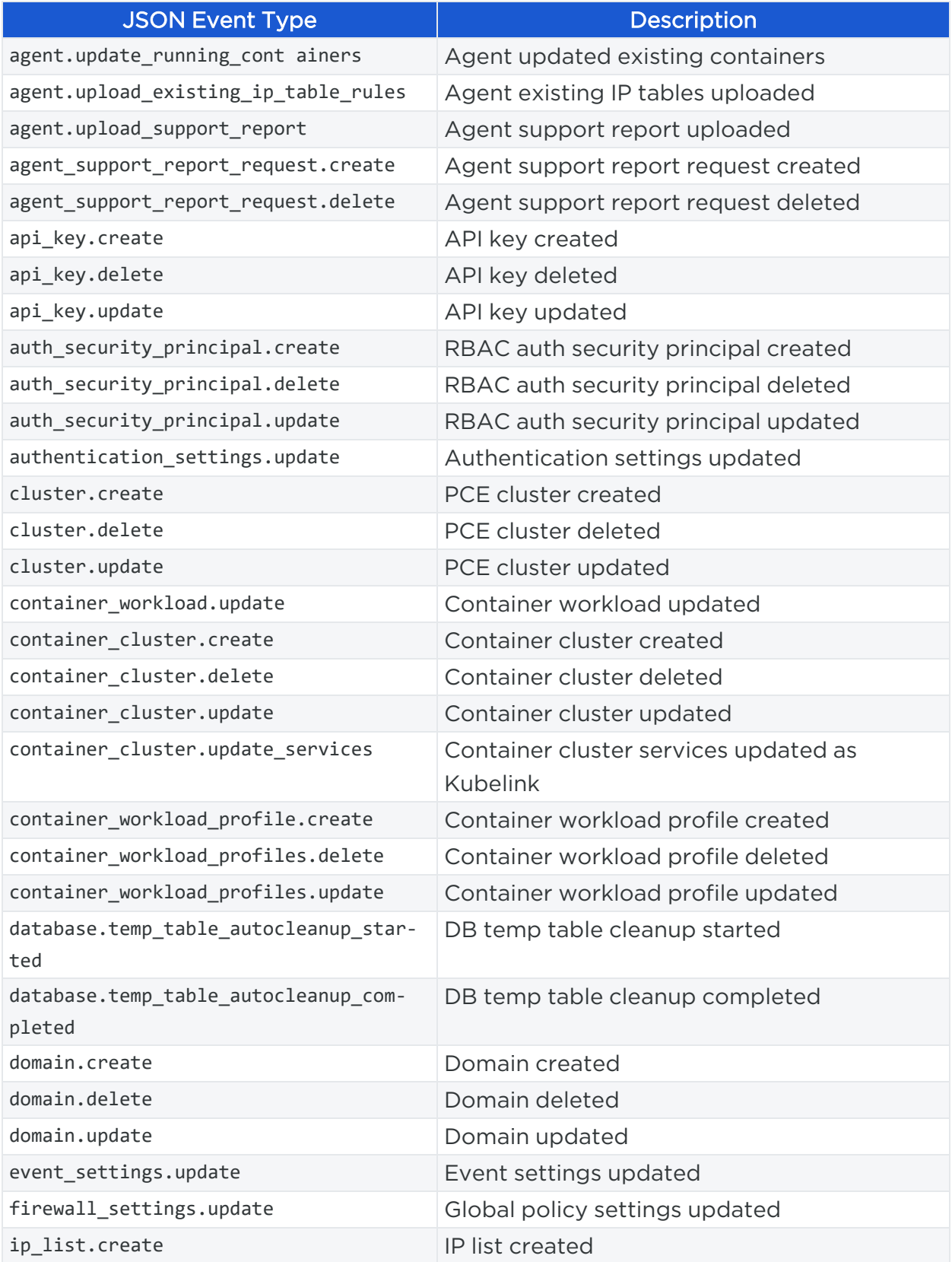

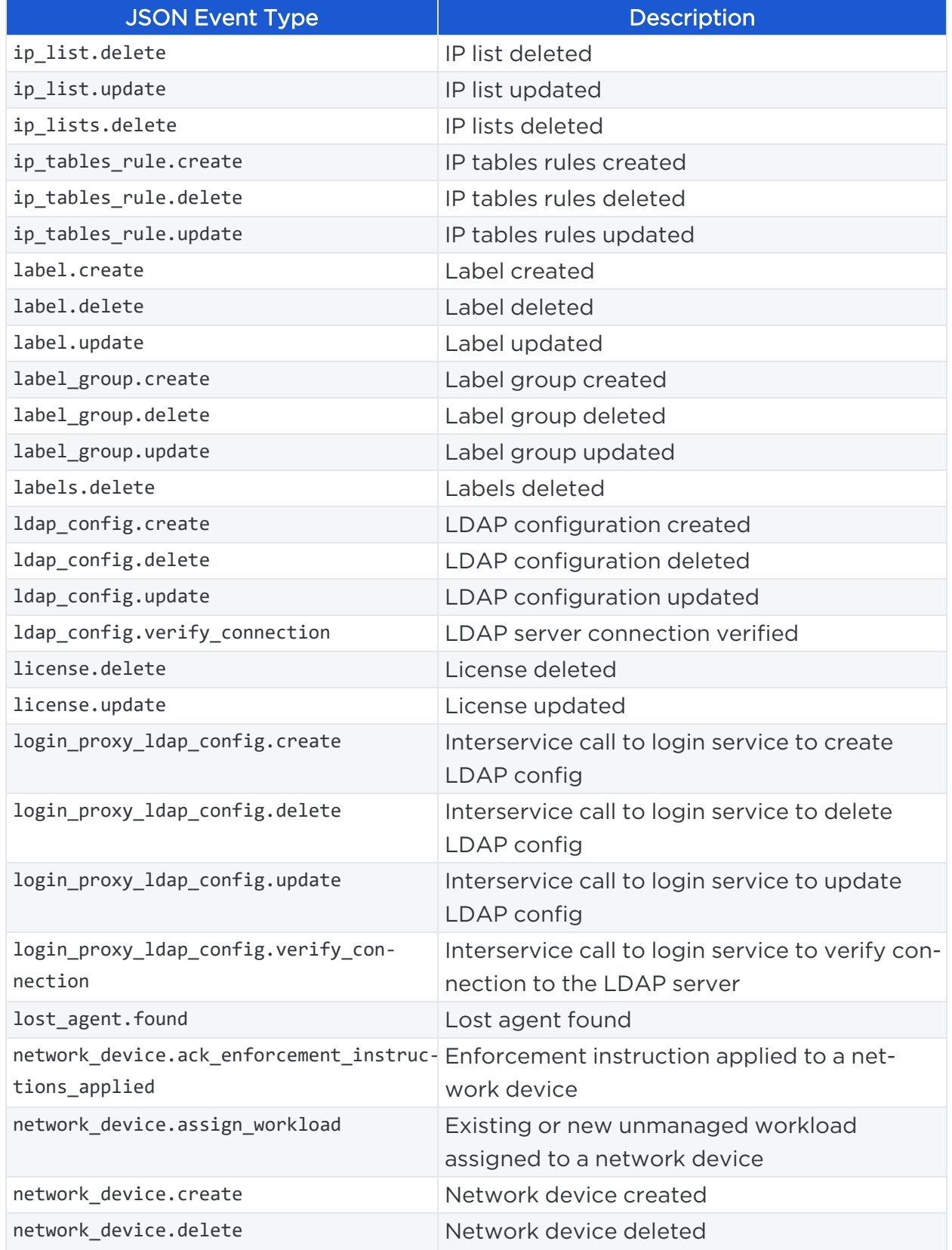

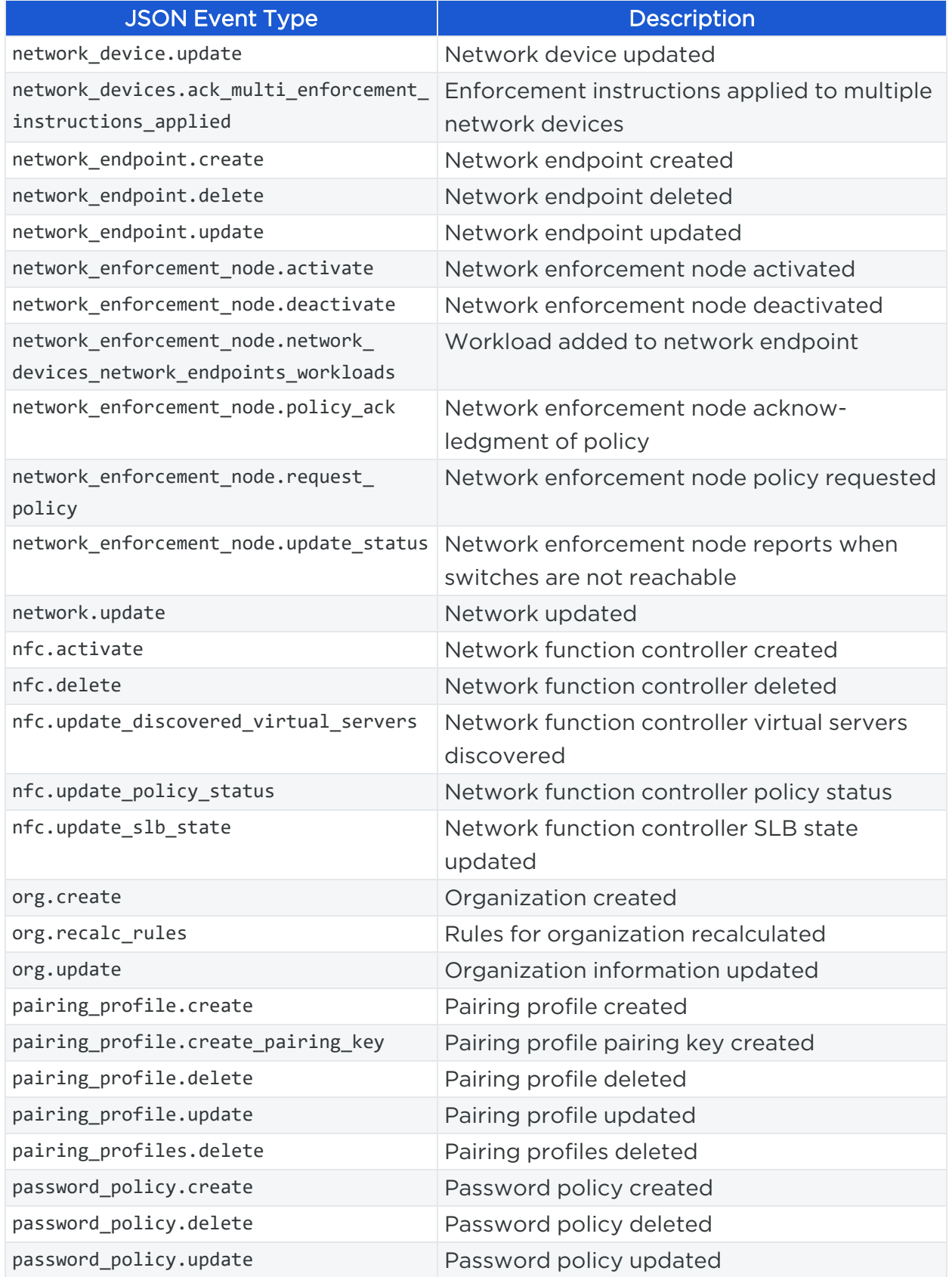

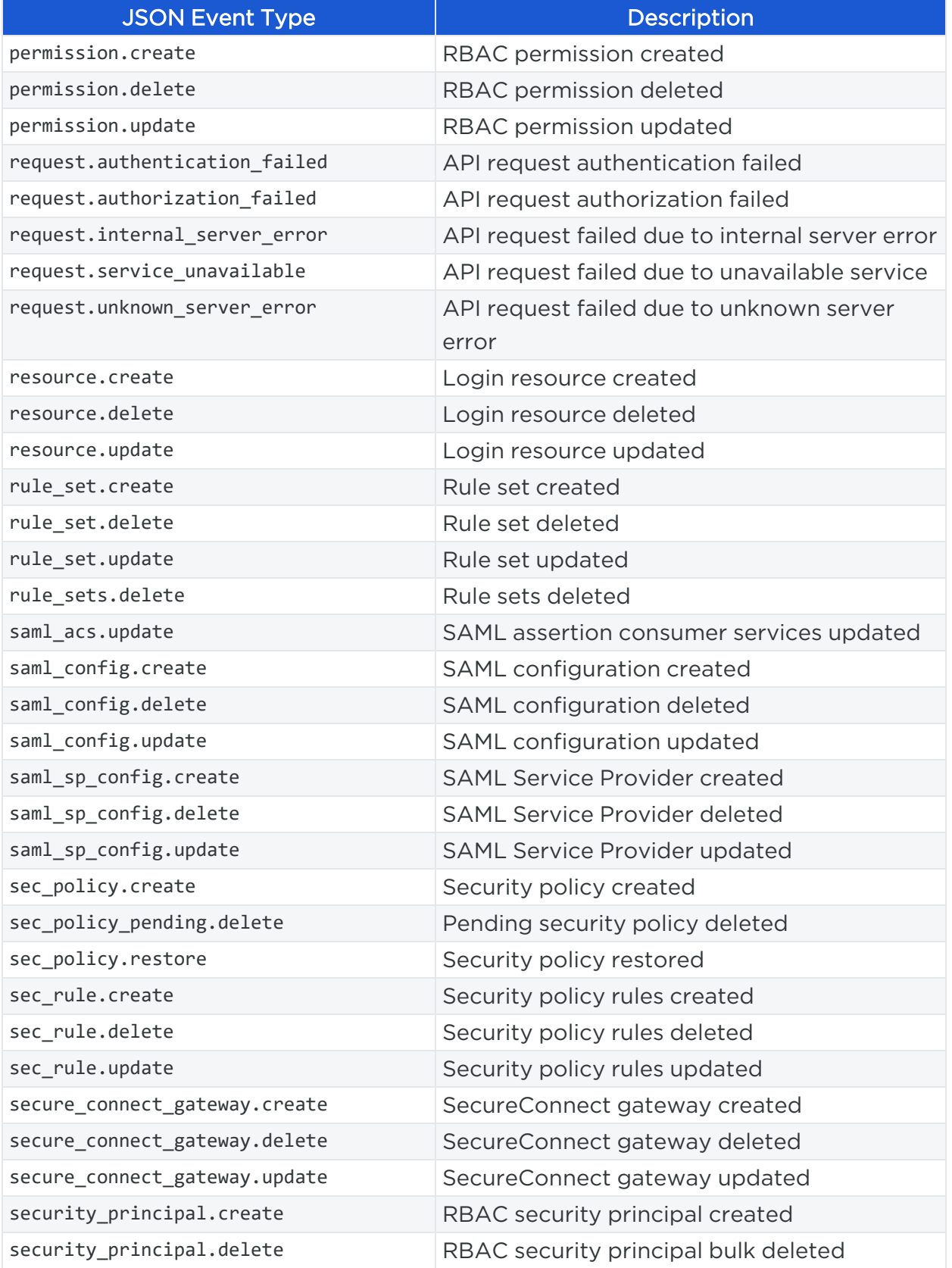

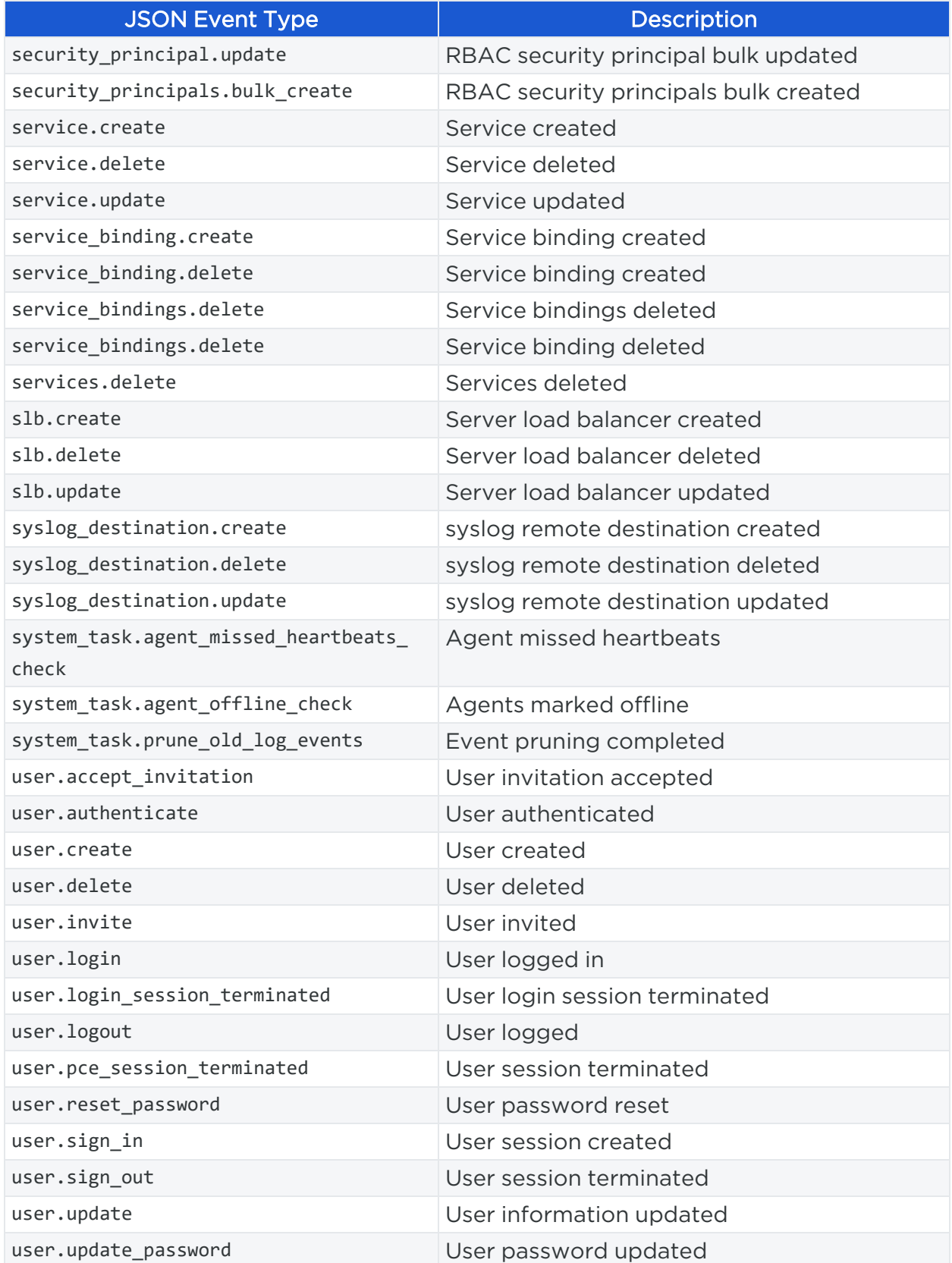

# $[3]$  illumio

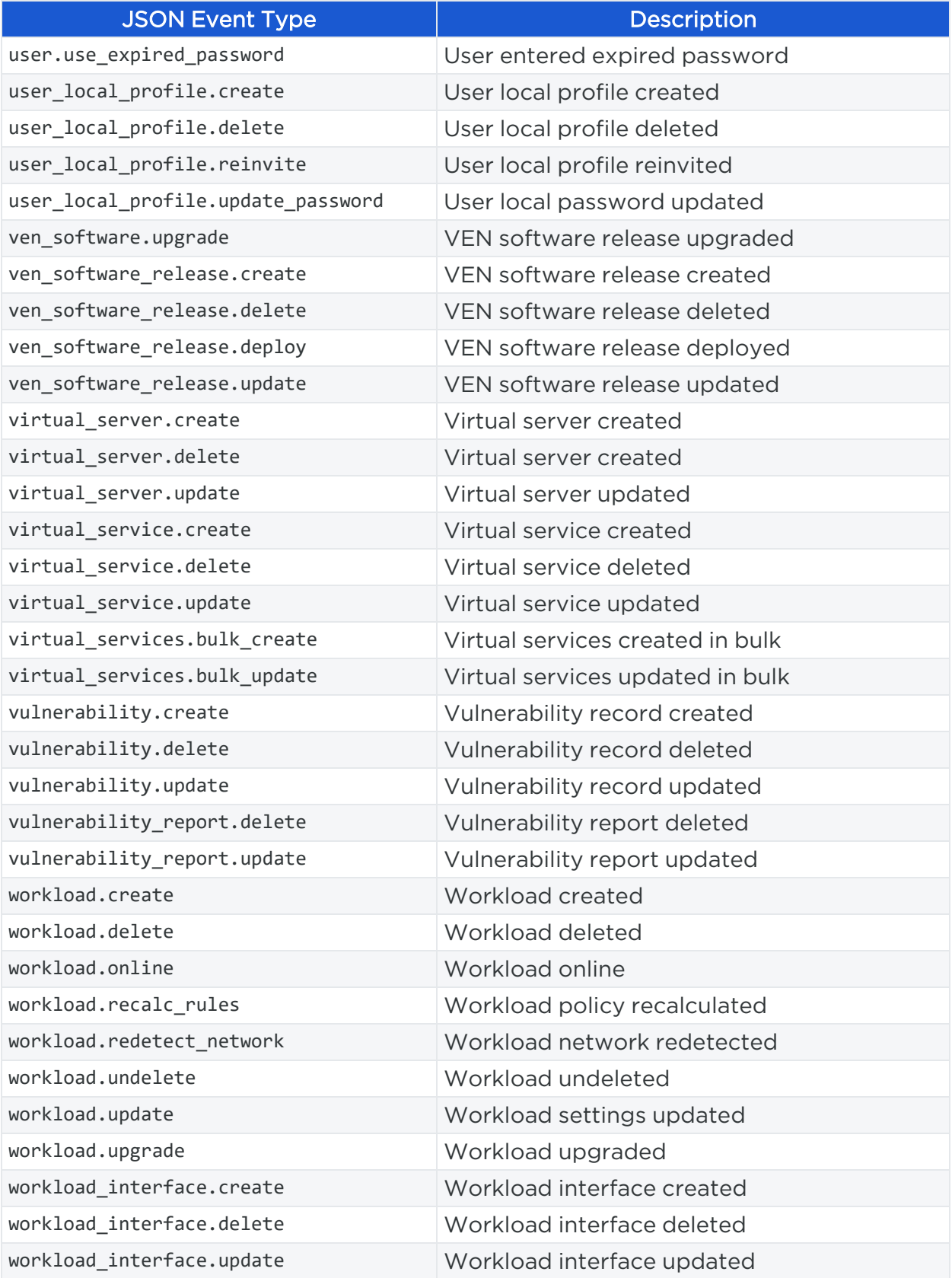

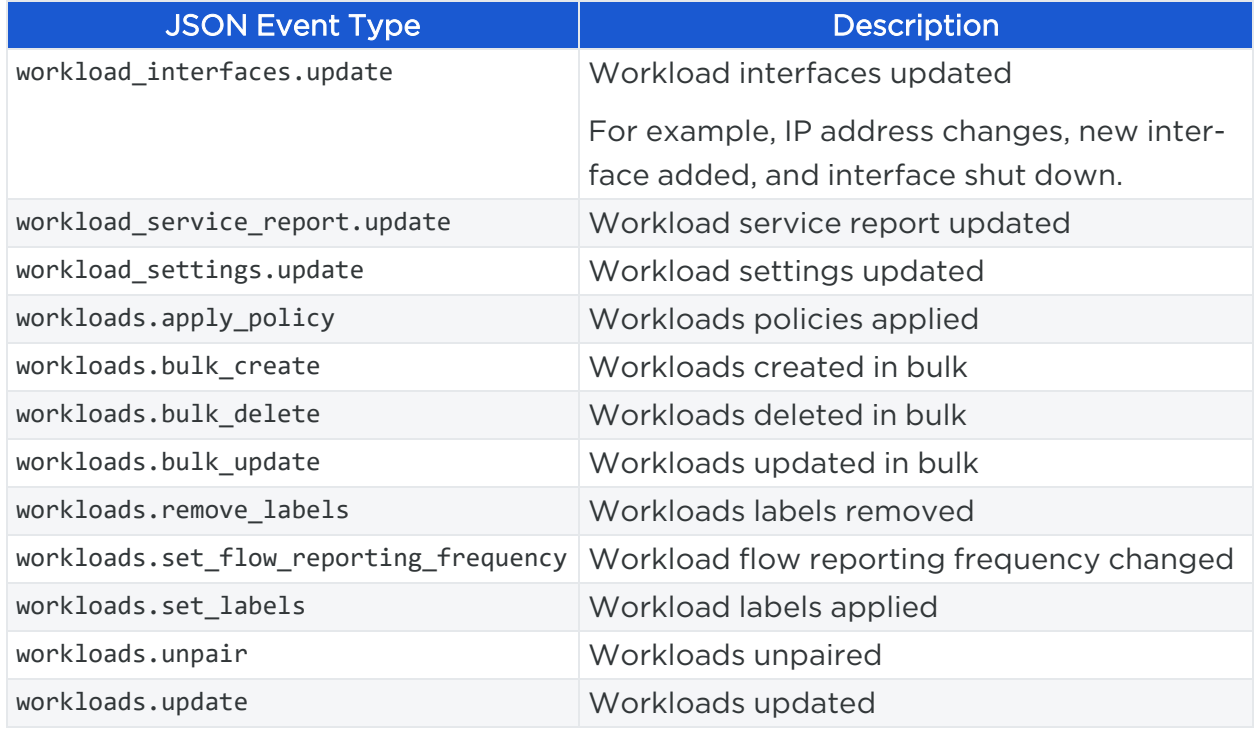

#### <span id="page-22-0"></span>Notification Messages in Events

Events can generate a variety of notifications that are appended after the event type:

- agent.clone\_detected
- agent.fw\_state\_table\_threshold\_exceeded
- agent.missed\_heartbeats
- agent.missing\_heartbeats\_after\_upgrade
- agent.policy\_deploy\_failed
- agent.policy\_deploy\_succeeded
- agent.process\_failed
- agent.service\_not\_available
- agent.upgrade\_requested
- agent.upgrade\_successful
- agent.upgrade\_time\_out
- <sup>l</sup> container\_cluster.duplicate\_machine\_id
- container\_cluster.region\_mismatch
- container\_workload.invalid\_pairing\_config

- container\_workload.not\_created
- database.temp\_table\_autocleanup\_completed
- database.temp\_table\_autocleanup\_started
- hard limit.exceeded
- pce.application\_started
- pce.application\_stopped
- remote\_syslog.reachable
- remote\_syslog.unreachable
- request.authentication\_failed
- request.authorization\_failed
- request.internal\_server\_error
- request.invalid
- request.service\_unavailable
- request.unknown\_server\_error
- sec\_policy.restore
- soft\_limit.exceeded
- system\_task.event\_pruning\_completed
- system\_task.hard\_limit\_recovery\_completed
- user.csrf\_validation\_failed
- user.login\_failed
- user.login\_failure\_count\_exceeded
- user.login\_session\_created
- user.login\_session\_terminated
- user.pce\_session\_created
- user.pce\_session\_terminated
- user.pw\_change\_failure
- user.pw\_changed
- user.pw\_complexity\_not\_met
- user.pw\_reset\_completed
- illumio
	- user.pw\_reset\_requested
	- virtual\_service.not\_created
	- workload.duplicate\_interface\_reported
	- workload.nat\_rules\_present
	- workload.offline\_after\_ven\_goodbye
	- workload.online
	- workload.oob\_policy\_changes
	- workload.partial\_policy\_delivered
	- workload.update\_mismatched\_interfaces
	- workloads.flow\_reporting\_frequency\_updated

### <span id="page-24-0"></span>**Common Criteria Only Events**

The following table lists the types of JSON events that are generated and their descriptions.

For each of these events, the CEF/LEEF success or failure events generated are the event name followed by .success or .failure.

For example, the CEF/LEEF success event for agent.update is agent.update.success and the failure event is agent.update.failure.

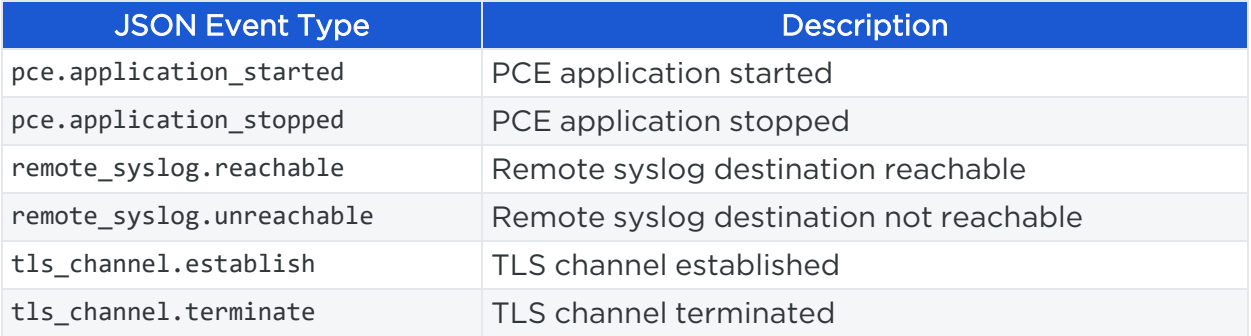

### <span id="page-24-1"></span>**View and Export Events**

<span id="page-24-2"></span>By default, you can view events in the PCE web console or by using the PCE command line. You can then export Organization events using the PCE web console.

#### View Events in PCE Web Console

By default, the PCE web console shows events that occur in your organization, such as when a workload is paired, if a pairing failed, when a user logs in or logs out, when a

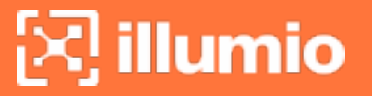

user fails to authenticate, and so on.

If you want to see only certain events you can filter by event type to see events that interest you most. You can also search for Organization events by their universally unique identifier (UUID), and filter events by their severity.

You can also export the list of organization events as a CSV file.

#### To view Organization events:

- 1. From the PCE web console menu, choose Troubleshooting > Events.
- 2. As the top of the page, you can use the Event Filter to filter the list by event type.

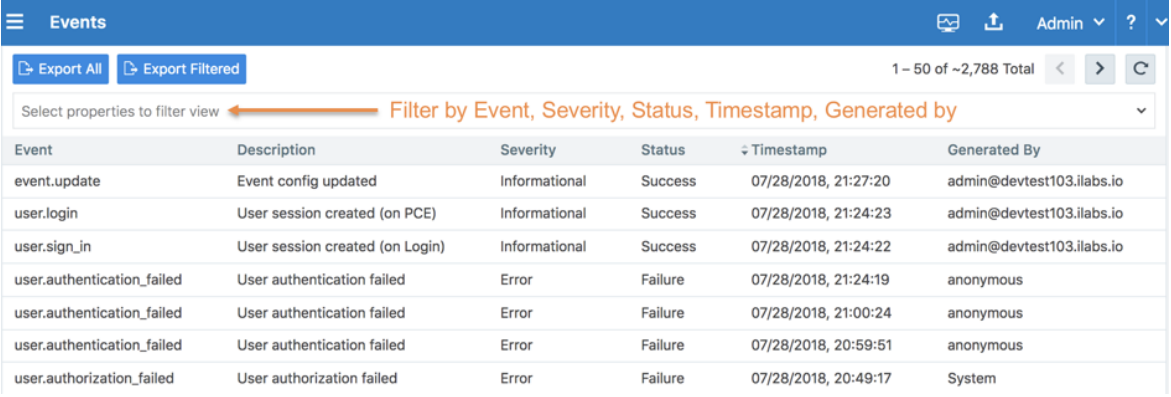

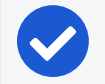

#### NOTE:

In the Events Viewer, the suggested values for the filters are generated from all possible values. For example, the "Generated By" filter shows all users on the system. However, the actual results displayed by that filter might not contain any data.

#### VEN Event Not Displayed in PCE Web Console

The following events related to VENs are not currently viewable in the PCE web console.

This is a two-column list of event names.

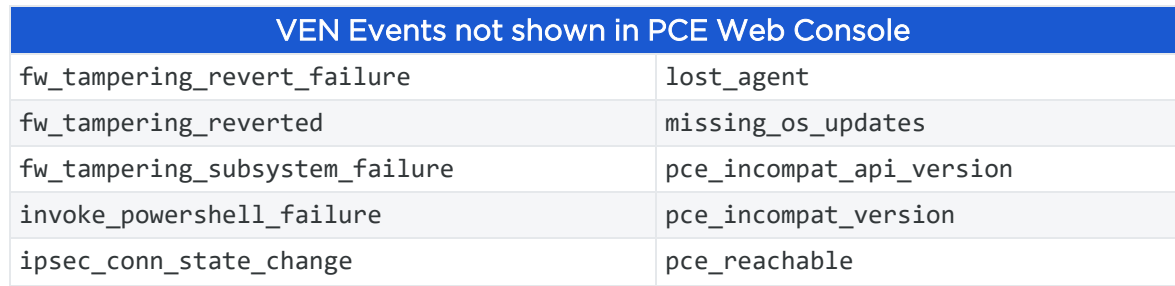

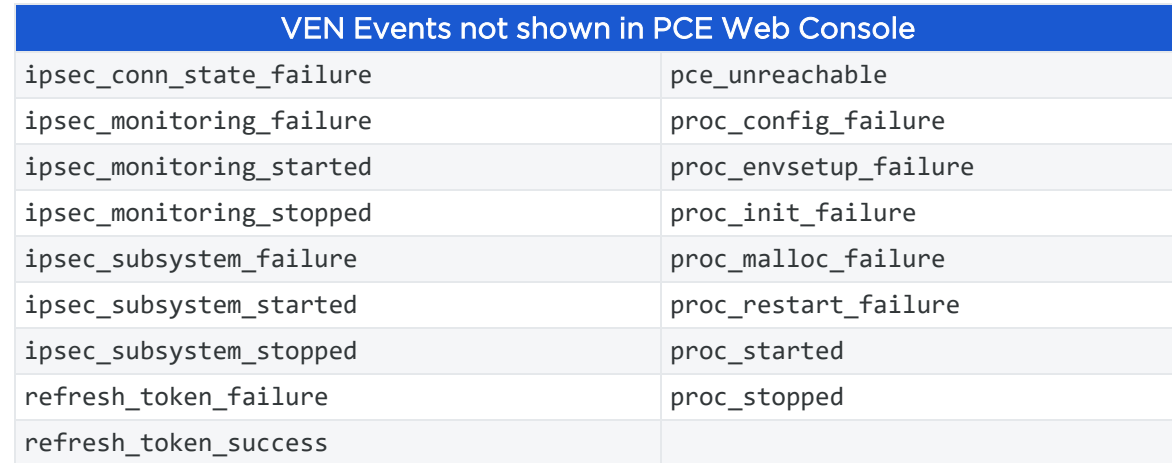

### <span id="page-26-0"></span>View Events Using PCE Command Line

Run this command at any runlevel to display:

- The total number of events
- The average number of events per day

```
$ sudo -u ilo-pce illumio-pce-db-management events-db events-db-show
```
Run this command at any runlevel to display:

- The amount of disk space used by events
- The total number of events

<span id="page-26-1"></span>\$ sudo -u ilo-pce illumio-pce-db-management events-db disk-usage-show

#### Export Events Using PCE Web Console

You can export all Organization events, or export a filtered list organization events to a CSV file.

#### To export events:

1. From the PCE web console menu, choose Troubleshooting > Events.

You see a list of events based on the activities performed.

- 2. Click Export > Export All to export all Organization events.
- 3. To export a filtered list of a events, filter the list and then click Export > Export Filtered to export only the filtered view.

4. To search for events based on event type, severity, status, timestamp, and who generated them, use the search filter:

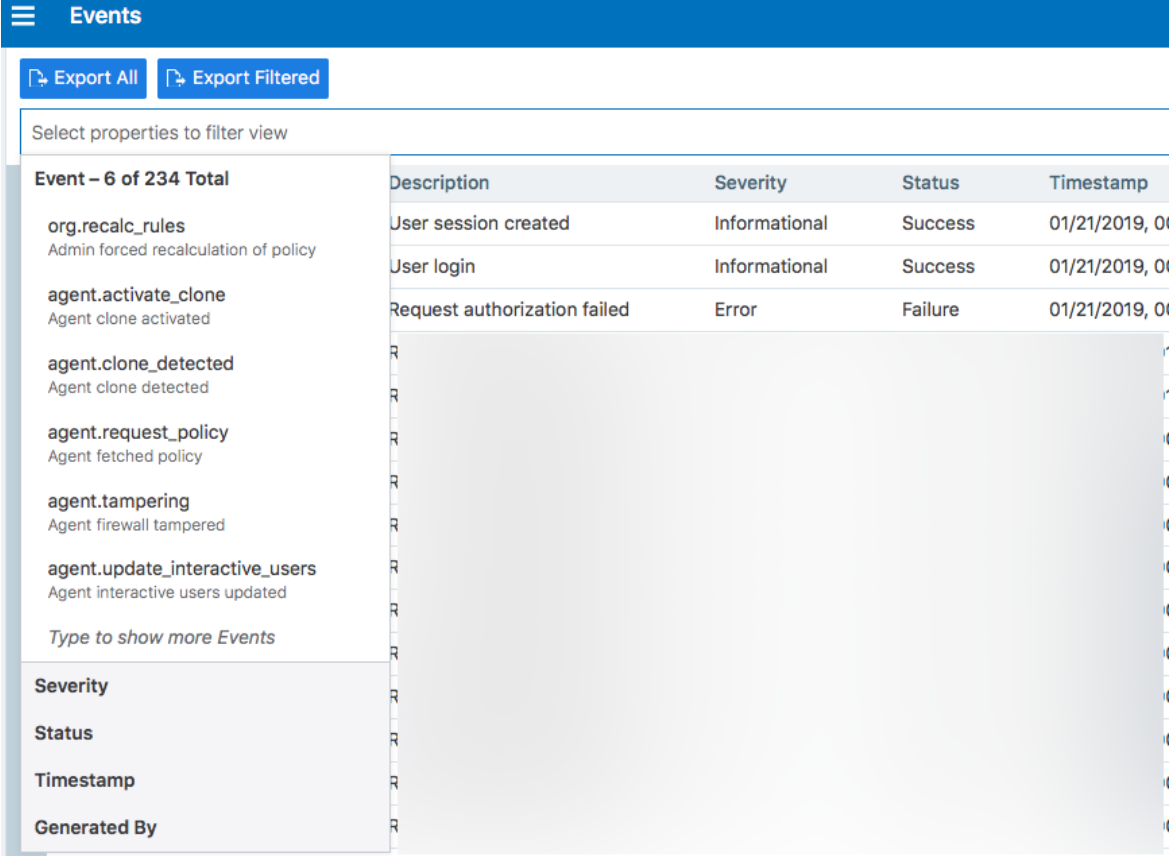

5. For a faster filtering via the browser, use the following field:

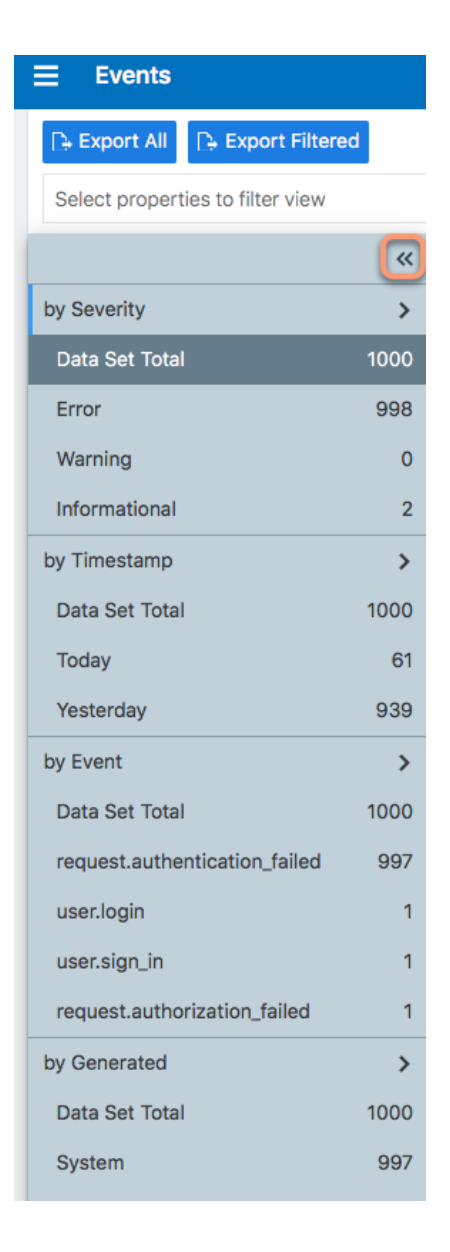

## <span id="page-28-0"></span>**Examples of Events**

<span id="page-28-1"></span>This section presents examples of recorded events in JSON, CEF, and LEEF for various auditing needs.

### User Password Update Failed (JSON)

This example event shows a user password change that failed validation. Event type user.update\_password shows "status": "failure", and the notification shows that the user's attempted new password did not meet complexity requirements.

```
{
         "href": "/orgs/1/events/xxxxxxxx-39bd-43f1-a680-cc17c6984925",
         "timestamp": "2018-08-29T22:07:00.978Z",
         "pce_fqdn": "pce1.bigco.com",
         "created_by": {
                "system": {}
         },
         "event_type": "user.update_password",
         "status": "failure",
         "severity": "info",
         "action": {
                "uuid": "xxxxxxxx-a5f7-4975-a2a5-b4dbd8b74493",
                "api_endpoint": "/login/users/password/update",
                "api_method": "PUT",
                "http_status_code": 302,
                "src_ip": "10.3.6.116"
         },
         "resource_changes": [],
         "notifications": [{
                "uuid": "xxxxxxxx-7b8e-4205-a62a-1f070d8a0ee2",
                "notification_type": "user.pw_complexity_not_met",
                "info": null
         }, {
                "uuid": "xxxxxxxx-9721-4971-b613-d15aa67a4ee7",
                "notification_type": "user.pw_change_failure",
                "info": {
                         "reason": "Password must have minimum of 1 new character
(s)"
 }
         }],
         "version": 2
}
```
### <span id="page-29-0"></span>Resource Updated (JSON)

This example shows the before and after values of a successful update event rule\_ set.update. The name of the ruleset changed from "before": "rule\_set\_2" to "after": "rule\_set\_3".

```
{ "href": "/orgs/1/events/xxxxxxxx-8033-4f1a-83e9-fde57c425807",
"timestamp": "2018-08-29T22:04:04.733Z",
"pce_fqdn": "pce1.bigco.com",
"created_by": {
"user": {
"href": "/users/1",
"username": "albert.einstein@bigco.com"
}
},
"event_type": "rule_set.update",
"status": "success",
"severity": "info",
"action": {
"uuid": "xxxxxxxx-7488-480b-9ef9-0cd2a8496004",
"api_endpoint": "/api/v2/orgs/1/sec_policy/draft/rule_sets/6",
"api_method": "PUT",
"http_status_code": 204,
"src_ip": "10.3.6.116"
},
"resource_changes": [{
"uuid": "xxxxxxxx-1d13-4e5e-8f0b-e0e8bccc44e0",
"resource": {
"rule_set": {
"href": "/orgs/1/sec_policy/draft/rule_sets/6",
"name": "rule_set_3",
"scopes": [
[{
"label": {
"href": "/orgs/1/labels/19",
"key": "app",
"value": "app2"
}
}, {
"label": {
"href": "/orgs/1/labels/20",
"key": "env",
"value": "env2"
}
```

```
}, {
"label": {
"href": "/orgs/1/labels/21",
"key": "loc",
"value": "loc2"
}
}]
]
}
},
"changes": {
"name": {
"before": "rule_set_2",
"after": "rule_set_3"
}
},
"change_type": "update"
}],
"notifications": [],
"version": 2
}
```
### <span id="page-31-0"></span>Security Rule Created (JSON)

In this example of a successful sec\_rule composite event, a new security rule is created. Because this is a creation event, the before values are null.

```
{ "href": "/orgs/1/events/xxxxxxxx-6d29-4905-ad32-ee863fb63697",
"timestamp": "2018-08-29T21:48:28.954Z",
"pce_fqdn": "pce24.bigco.com",
"created_by": {
"user": {
"href": "/users/1",
"username": "albert.einstein@bigco.com"
}
},
"event_type": "sec_rule.create",
"status": "success",
"severity": "info",
```

```
"action": {
"uuid": "xxxxxxxx-165b-4e06-aaac-60e4d8b0b9a0",
"api_endpoint": "/api/v2/orgs/1/sec_policy/draft/rule_sets/1/sec_rules",
"api_method": "POST",
"http_status_code": 201,
"src_ip": "10.6.1.156"
},
"resource_changes": [{
"uuid": "9fcf6feb-bf25-4de8-a68a-a50598df4cf6",
"resource": {
"sec_rule": {
"href": "/orgs/1/sec_policy/draft/rule_sets/1/sec_rules/5"
}
},
"changes": {
"rule_list": {
"before": null,
"after": {
"href": "/orgs/1/sec_policy/draft/rule_sets/1"
}
},
"description": {
"before": null,
"after": "WinRM HTTP/HTTPS and RDP"
},
"type": {
"before": null,
"after": "SecRule"
},
"resolve_labels": {
"before": null,
"after": "1010"
},
"providers": {
"created": [{
"provider": true,
"actors": "ams"
}]
```

```
},
"consumers": {
"created": [{
"provider": false,
"actors": "ams"
}, {
"provider": false,
"ip_list": {
"href": "/orgs/1/sec_policy/draft/ip_lists/1"
}
}]
},
"ingress_services": {
"created": [{
"href": "/orgs/1/sec_policy/draft/services/7",
"name": "WinRM HTTP/HTTPS and RDP"
}]
}
},
"change_type": "create"
}],
"notifications": [],
"version": 2
}
```
### <span id="page-33-0"></span>User Logged In (JSON)

```
[
{
  "href": "/orgs/1/events/xxxxxxxx-xxxx-xxxx-xxxx-xxxxxxxxxxxx",
  "timestamp": "2019-06-25T23:34:12.948Z",
  "pce_fqdn": "someFullyQualifiedDomainName",
  "created_by": {
    "user": {
      "href": "/users/1",
      "username": "someUser@someDomain"
    }
 },
```

```
"event_type": "user.sign_in",
"status": "success",
"severity": "info",
"action": {
   "uuid": "xxxxxxxx-xxxx-xxxx-xxxx-xxxxxxxxxxxx",
   "api_endpoint": "/login/users/sign_in",
   "api_method": "POST",
   "http_status_code": 302,
  "src_ip": "xxx.xxx.xx.x"
},
"resource_changes": [
  {
     "uuid": "xxxxxxxx-xxxx-xxxx-xxxx-xxxxxxxxxxxx",
     "resource": {
       "user": {
         "href": "/users/1",
         "type": "local",
         "username": "someUser@someDomain"
       }
     },
     "changes": {
       "sign_in_count": {
         "before": 4,
         "after": 5
       }
     },
     "change_type": "update"
   }
],
"notifications": [
  {
     "uuid": "xxxxxxxx-xxxx-xxxx-xxxx-xxxxxxxxxxxx",
     "notification_type": "user.login_session_created",
     "info": {
       "user": {
         "href": "/users/1",
         "type": "local",
         "username": "someUser@someDomain"
```

```
 }
       }
     }
 ]
},
{
  "href": "/orgs/1/events/xxxxxxxx-xxxx-xxxx-xxxx-xxxxxxxxxxxx",
  "timestamp": "2019-06-25T23:34:15.147Z",
  "pce_fqdn": "someFullyQualifiedDomainName",
  "created_by": {
     "user": {
       "href": "/users/1",
       "username": "someUser@someDomain"
     }
  },
  "event_type": "user.login",
  "status": "success",
  "severity": "info",
  "action": {
     "uuid": "xxxxxxxx-xxxx-xxxx-xxxx-xxxxxxxxxxxx",
     "api_endpoint": "/api/v2/users/login",
     "api_method": "GET",
     "http_status_code": 200,
    "src_ip": "xxx.xxx.xx.x"
  },
  "resource_changes": [
  ],
  "notifications": [
    {
       "uuid": "xxxxxxxx-xxxx-xxxx-xxxx-xxxxxxxxxxxx",
       "notification_type": "user.pce_session_created",
       "info": {
         "user": {
           "href": "/users/1",
           "username": "someUser@someDomain"
         }
       }
```
## $\left[\sum\right]$  illumio

```
 }
  ]
}
]
```
## User Logged Out (JSON)

```
[
{
  "href": "/orgs/1/events/xxxxxxxx-xxxx-xxxx-xxxx-xxxxxxxxxxxx",
  "timestamp": "2019-06-25T23:35:16.636Z",
  "pce_fqdn": "someFullyQualifiedDomainName",
  "created_by": {
     "user": {
       "href": "/users/1",
       "username": "someUser@someDomain"
    }
  },
  "event_type": "user.sign_out",
  "status": "success",
  "severity": "info",
  "action": {
     "uuid": "xxxxxxxx-xxxx-xxxx-xxxx-xxxxxxxxxxxx",
     "api_endpoint": "/login/logout",
     "api_method": "GET",
     "http_status_code": 302,
     "src_ip": "xxx.xxx.xx.x"
  },
  "resource_changes": [
  ],
  "notifications": [
    {
       "uuid": "xxxxxxxx-xxxx-xxxx-xxxx-xxxxxxxxxxxx",
       "notification_type": "user.login_session_terminated",
       "info": {
         "reason": "user_logout",
         "user": {
```
#### Chapter 2 Events Described Examples of Events

## $\left[\sum\right]$  illumio

```
 "href": "/users/1",
           "username": "someUser@someDomain"
         }
       }
     }
 ]
},
{
  "href": "/orgs/1/events/xxxxxxxx-xxxx-xxxx-xxxx-xxxxxxxxxxxx",
  "timestamp": "2019-06-25T23:35:16.636Z",
  "pce_fqdn": "someFullyQualifiedDomainName",
  "created_by": {
     "user": {
       "href": "/users/1",
       "username": "someUser@someDomain"
     }
  },
  "event_type": "user.sign_out",
  "status": "success",
  "severity": "info",
  "action": {
     "uuid": "xxxxxxxx-xxxx-xxxx-xxxx-xxxxxxxxxxxx",
     "api_endpoint": "/login/logout",
     "api_method": "GET",
     "http_status_code": 302,
    "src_ip": "xxx.xxx.xx.x"
  },
  "resource_changes": [
  ],
  "notifications": [
    {
       "uuid": "xxxxxxxx-xxxx-xxxx-xxxx-xxxxxxxxxxxx",
       "notification_type": "user.login_session_terminated",
       "info": {
         "reason": "user_logout",
         "user": {
           "href": "/users/1",
```
## $\left[\sum\right]$  illumio

```
 "username": "someUser@someDomain"
          }
       }
     }
  ]
}
]
```
## Login Failed — Incorrect Username (JSON)

```
{
  "href": "/orgs/1/events/xxxxxxxx-xxxx-xxxx-xxxx-xxxxxxxxxxxx",
  "timestamp": "2019-06-25T23:35:41.560Z",
  "pce_fqdn": "someFullyQualifiedDomainName",
  "created_by": {
    "system": {
    }
 },
  "event_type": "user.sign_in",
  "status": "failure",
  "severity": "info",
  "action": {
     "uuid": "someFullyQualifiedDomainName",
     "api_endpoint": "/login/users/sign_in",
     "api_method": "POST",
     "http_status_code": 200,
    "src_ip": "xxx.xxx.xx.x"
  },
  "resource_changes": [
  ],
  "notifications": [
    {
       "uuid": "xxxxxxxx-xxxx-xxxx-xxxx-xxxxxxxxxxxx",
       "notification_type": "user.login_failed",
       "info": {
         "associated_user": {
           "supplied_username": "invalid_username@someDomain"
```
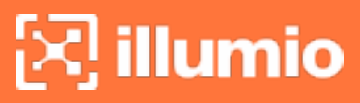

```
 }
      }
  ]
}
```
}

## Login Failed — Incorrect Password (JSON)

```
{
  "href": "/orgs/1/events/xxxxxxxx-xxxx-xxxx-xxxx-xxxxxxxxxxxx",
  "timestamp": "2019-06-25T23:35:27.649Z",
  "pce_fqdn": "someFullyQualifiedDomainName",
  "created_by": {
    "system": {
    }
  },
  "event_type": "user.sign_in",
  "status": "failure",
  "severity": "info",
  "action": {
     "uuid": "xxxxxxxx-xxxx-xxxx-xxxx-xxxxxxxxxxxx",
     "api_endpoint": "/login/users/sign_in",
     "api_method": "POST",
     "http_status_code": 200,
    "src_ip": "xxx.xxx.xx.x"
  },
  "resource_changes": [
  ],
  "notifications": [
    {
       "uuid": "xxxxxxxx-xxxx-xxxx-xxxx-xxxxxxxxxxxx",
       "notification_type": "user.login_failed",
       "info": {
         "associated_user": {
           "supplied_username": "someUser@someDomain"
         }
       }
```

```
 }
   ]
}
```
## User Log Out (CEF)

This example of an event record in CEF shows a successful user log out.

```
CEF:0|Illumio|PCE|19.3.0|user.logout.success|User Logout Success|1|rt=Mar 06 2020
18:38:59.900 +0000 dvchost=mypce.com duser=system dst=10.6.5.4 outcome=success
cat=audit_events request=/api/v2/users/logout_from_jwt requestMethod=POST
reason=204 cs2= cs2Label=resource_changes cs4=[{"uuid":"b5ba8bf0-7ca8-47fc-870f-
6c61ddc1648d","notification_type":"user.pce_session_terminated","info":
{"reason":"user_logout","user":
{"href":"/users/1","username":"testuser@mypce.com"}}}] cs4Label=notifications
cn2=2 cn2Label=schema-version cs1Label=event_href cs1=/system_events/e97bd255-
4316-4b5e-a885-5b937f756f17
```
### Workload Security Policy Updated (LEEF)

This example of an event record in LEEF shows a successful update of security policy for a workload's Ethernet interfaces.

```
LEEF:2.0|Illumio|PCE|18.2.0|interface_status.update.success|src=xx.xxx.xxx.xxx
cat=organizational devTime=someUTCdatetime devTimeFormat=yyyy-mm-
dd'T'HH:mm:ss.ttttttZ sev=1
usrName=albert.einstein url=/orgs/7/agents/someUUID version=2 pce_fqdn=someFQDN
created by={"agent":{"href":"/orgs/7/agents/someUUID","hostname":"someHostname"}}
action={"uuid":"someUUID",
"api_endpoint":"/api/v6/orgs/7/agents/xxxxxx/interface_statuses/update",
"api_method":"PUT","http_status_code":200,"src_ip":"someIP"}
resource_changes=[{"uuid":"someUUID",
"resource":{"workload":
{"href":"/orgs/7/workloads/someUUID","name":null,"hostname":"someHostname",
"labels":[{"href":"/orgs/7/labels/xxxxxx","key":"loc","value":"test_place_1"},
{"href":"/orgs/7/labels/xxxxxx","key":"env","value":"test_env_1"},
{"href":"/orgs/7/labels/xxxxxx","key":"app","value":"test_app_1"},
{"href":"/orgs/7/labels/xxxxxx","key":"role","value":"test_access_1"}]}},
"changes":{"workload_interfaces":
```

```
{"updated":[{"resource":
{"href":"/orgs/7/workloads/someUUID/interfaces/eth1","name":"eth0","
address":{"family":2,"addr":xxxxxxxxx,"mask_addr":someMask}},
"changes":{"address":{"before":null,"after":
{"family":2,"addr":xxxxxxxxx,"mask_addr":someMask}},
"cidr_block":{"before":null,"after":16},"default_gateway_address":
{"before":null,"after":{"family":2,"addr":someGateway,"mask_addr":someMask}},
"link_state":{"before":"unknown","after":"up"},
"network":{"before":null,"after":{"href":"/orgs/7/networks/xx"}},
"network_detection_mode":{"before":null,"after":"single_private_brn"}}},
{"resource":{"href":"/orgs/7/workloads/someUUID/interfaces/eth1",
"name":"eth1","address":{"family":2,"addr":someAddress,"mask_addr":someMask}},
"changes":{"address":{"before":null,"after":{"family":2,"addr":someAddress,"mask_
addr":someMask}},
"cidr_block":{"before":null,"after":16},"link_state":
{"before":"unknown","after":"up"},
"network":{"before":null,"after":{"href":"/orgs/7/networks/xx"}},
"network_detection_mode":{"before":null,"after":"single_private_brn"}}}]}},
"change_type":"update"}] notifications=[] event_href=/orgs/7/events/someUUID
```
## **Differences from Previous Releases**

The following table indicates which event names changed in the Illumio Core 18.2 release. If you are upgrading from a release prior to 18.2, be sure to use the current event name in your alert monitoring system.

## Changed VEN Event Names

This table lists the names of VEN-related events prior to the Illumio Core 18.2 release and the names they were changed to in the 18.2 release.

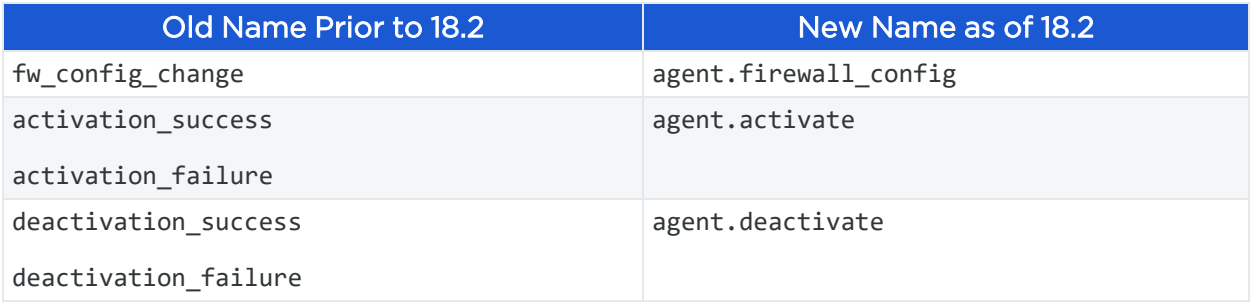

## **Events Monitoring Best Practices**

The Illumio Core generates a rich stream of structured messages that provide the following information:

• Illumio PCE system health

illumio

- Illumio PCE notable activity
- Illumio VEN notable activity

Illumio Core events are structured and actionable. Using the event data, you can identify the severity, affected systems, and what triggered the event. Illumio Core sends the structured messages using the syslog protocol to remote systems, such as Splunk and QRadar. You can set up your remote systems to automatically process the messages and alert you.

## Monitoring Operational Practices

In addition to setting up an automated system, Illumio recommends implementing the following operational practices:

- 1. Determine the normal quantity of events from the Illumio Core and monitor the trend for changes; investigate spikes or reductions in the event generation rate.
- 2. Implement good operational practices to troubleshoot and investigate alerts, and to recover from events.
- 3. Do not monitor Illumio Core events in isolation. Monitor them as part of your overall system. Understanding the events in the context of your overall system activity can provide as much information as the events themselves.

### Recommended Events to Monitor

As a best practice, Illumio recommendations you monitor the following events at a minimum.

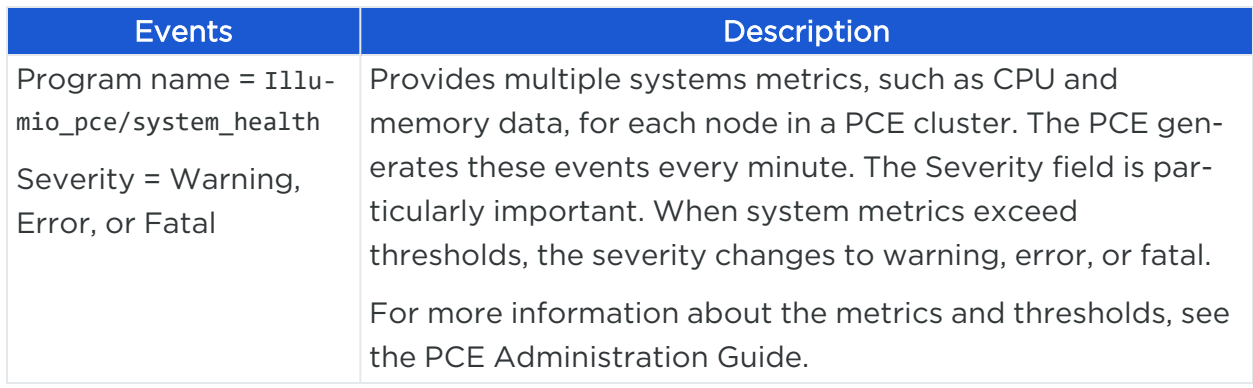

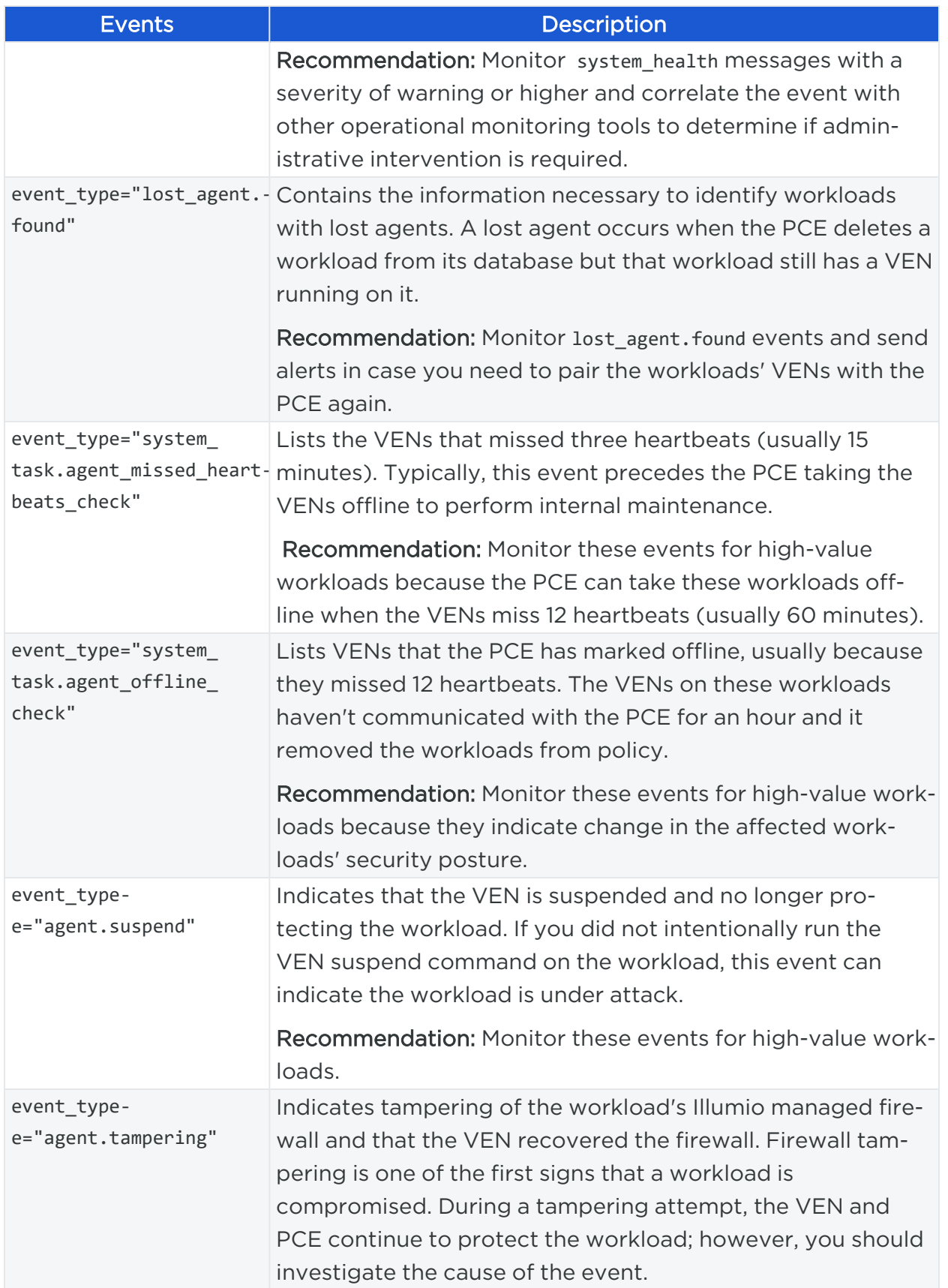

# $\boxtimes$  illumio

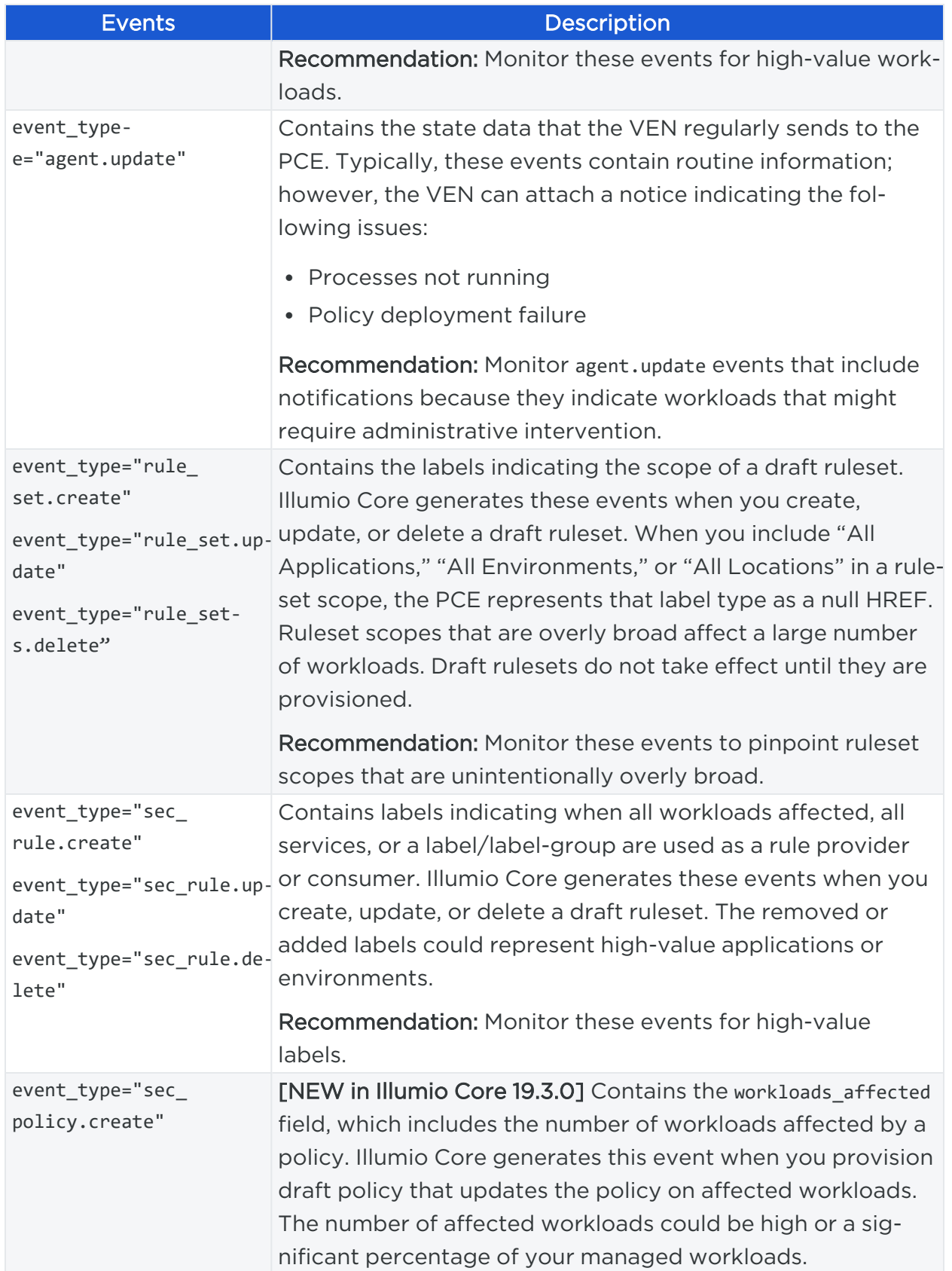

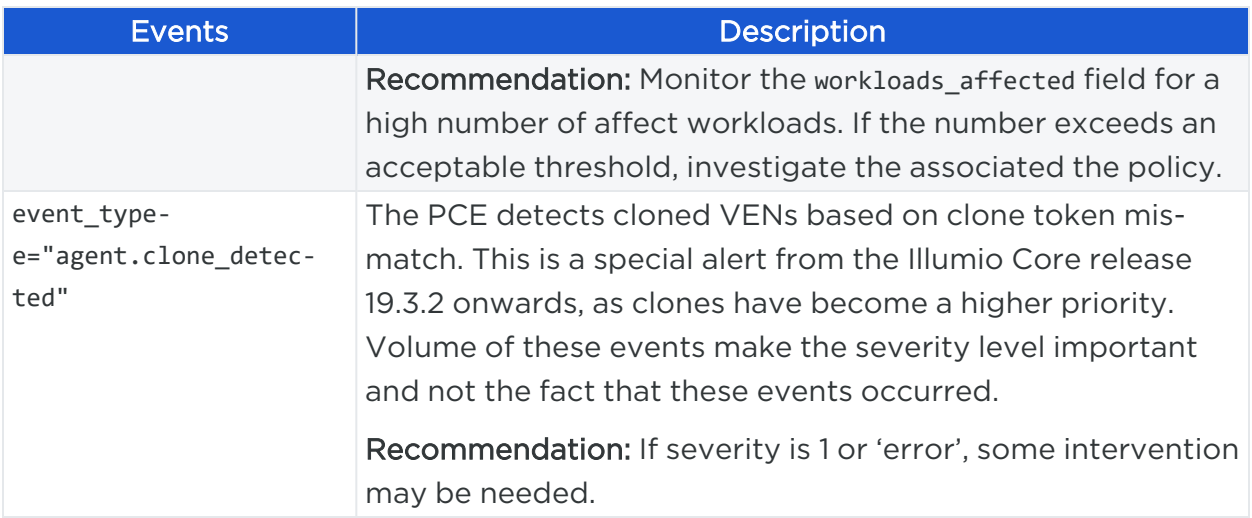

## **Chapter 3**

## **Events Setup**

This chapter contains the following topics:

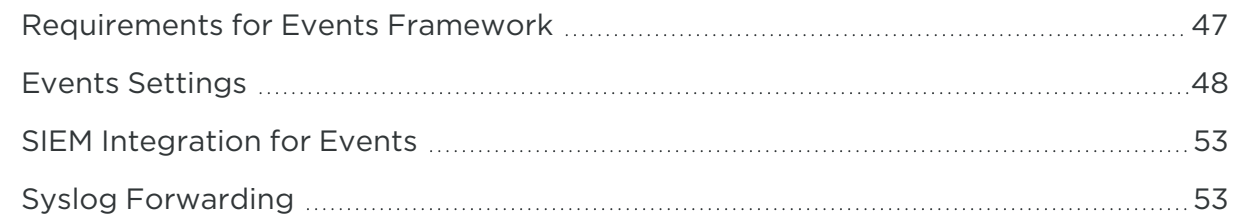

<span id="page-46-0"></span>This chapter describes PCE settings related to events and how to use them to configure PCE behavior.

## **Requirements for Events Framework**

To use the events framework, ensure that you allocate enough disk space for event data, and be familiar with the disk capacity requirements.

## Database Sizing for Events

Disk space for a single event is estimated at an average 1,500 bytes.

### CAUTION:

As the number of events increases, the increase in disk space is not a straight line. The projections below are rough estimates. Disk usage can vary in production and depends on the type of messages stored.

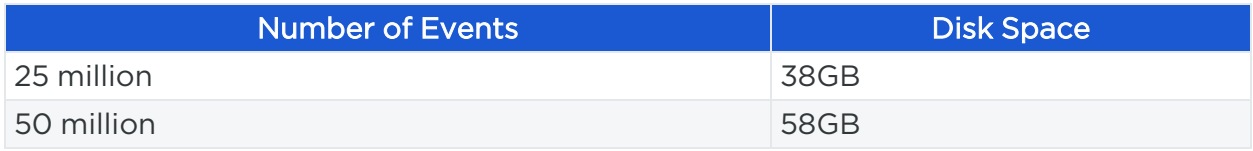

## illumio

## Data and Disk Capacity for Events

For information about the default events data retention period, database dumps with and without events data, disk compacting, and more, see [Manage](https://docs.illumio.com/core/21.1/Content/Guides/pce-administration/manage-pce-nodes-and-clusters/manage-data-and-disk-capacity.htm) Data and Disk Capa[city](https://docs.illumio.com/core/21.1/Content/Guides/pce-administration/manage-pce-nodes-and-clusters/manage-data-and-disk-capacity.htm) in the *PCE Administration Guide*.

### Events Preview Runtime Setting

If you participated in the preview of Events in 18.1.0, the preview was enabled by configuring a setting in your PCE runtime\_env.yml file.

#### WARNING:

#### Remove preview parameter from runtime\_env.yml

Before you upgrade to the latest release, you must remove v2\_auditable\_ events\_recording\_enabled: true from runtime\_env.yml. Otherwise, the upgrade does not succeed.

Removing this preview parameter does not affect the collection of "organization events" records, which continue to be recorded.

#### To remove the Events preview setting:

1. Edit the runtime\_env.yml file and remove the line v2\_auditable\_events\_recording\_ enabled :

v2\_auditable\_events\_recording\_enabled: true

If you are not participating in any other previews, you can also remove the line enable\_preview\_features.

<span id="page-47-0"></span>2. Save your changes.

## **Events Settings**

The following section describes how to configure the Events Settings in the PCE web console.

### Events Are Always Enabled

Events are enabled by default in the PCE and cannot be disabled, in accordance with Common Criteria [compliance](https://www.commoncriteriaportal.org/files/ccfiles/ccpart2v2.3.pdf).

Use the PCE web console to change event-related settings and the PCE runtime\_ env.yml for traffic flow summaries.

## Event Settings in PCE Web Console

From the PCE web console, you can change the following event-related settings:

- Event Severity: Sets the severity level of events to record. Only messages at the set severity level and higher are recorded. The default severity is "Informational."
- Retention Period: The system retains event records for a specified number of days; from 1 day to 200 days with the default period being 30 days.
- Event Pruning: The system automatically prunes events based on disk usage and the age of events; events older than the retention period are pruned. When pruning is complete, the system\_task.prune\_old\_log\_events event is recorded.
- Event Format: Sets the message output to one of the three formats. The selected message output format only applies to messages that are sent over syslog to a SIEM. The REST API always returns events in JSON.
	- <sup>o</sup> JavaScript Object Notation (JSON): The default; accepted by Splunk and QRadar SIEMs
	- o Common Event Format (CEF): Accepted by ArcSight
	- Log Event Extended Format (LEEF): Accepted by QRadar

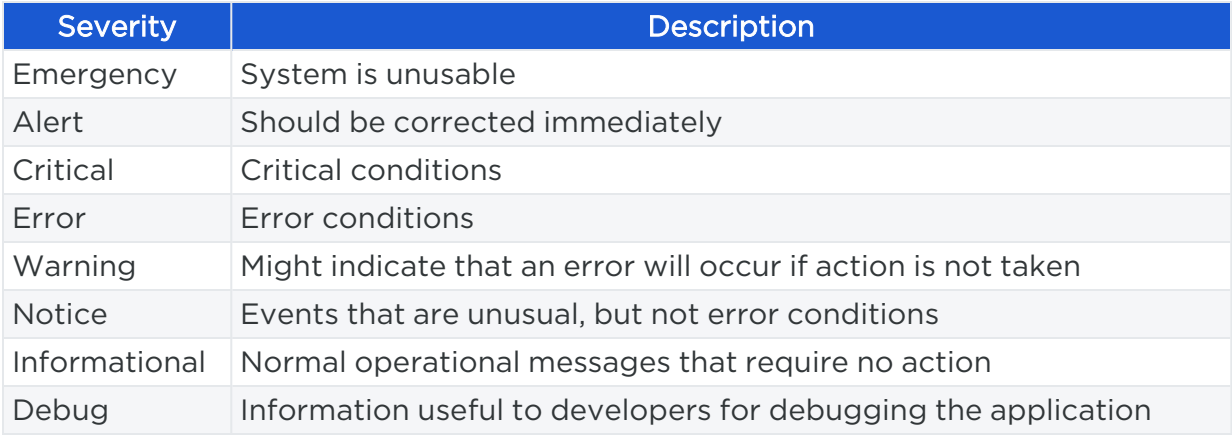

### Event Severity Levels

### Output Format Change

The output format can be changed in the PCE web console:

- JSON (default)
- $\cdot$  CEF
- LEEF

Records are in JSON format until you change to one of the other formats. Then, the new events are recorded in the new format; however, the earlier events are not changed to the selected format and they remain recorded in JSON.

### Set Event Retention Values

You can set the event retention values depending on the specific conditions described below.

If you are using a SIEM, such as Splunk as the primary long-term storage for events and traffic in a dynamic environment, consider setting the event retention period to 7 days. On setting it to 7 days, you can use the PCE Troubleshooting or Events Viewer to quickly troubleshoot and diagnose events. The benefit of setting 7 days is that if an issue occurs on a Friday, it can still be diagnosed on the following Monday. A large number of events are generated in a dynamic environment, which increases the data stored (disk space used), backup size, and so on. The period of 7 days provides a good balance between disk usage and the ability to troubleshoot.

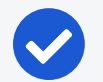

#### NOTE:

A dynamic environment is when applications and infrastructure are subject to frequent changes; for example, usage of APIs, ETL, Containers, and so on.

If you are using a SIEM in a non-dynamic environment, consider setting the event retention period to 30 days. A smaller number of events are generated, and less disk space is used in a non-dynamic environment.

If you not using a SIEM such as Splunk and the PCE is the primary storage for the events data used for reporting, diagnosis, and troubleshooting, set the event retention period as per the organization's record retention policy, for example 30 days. If you generate quarterly reporting using events, set the event retention period to 90 days.

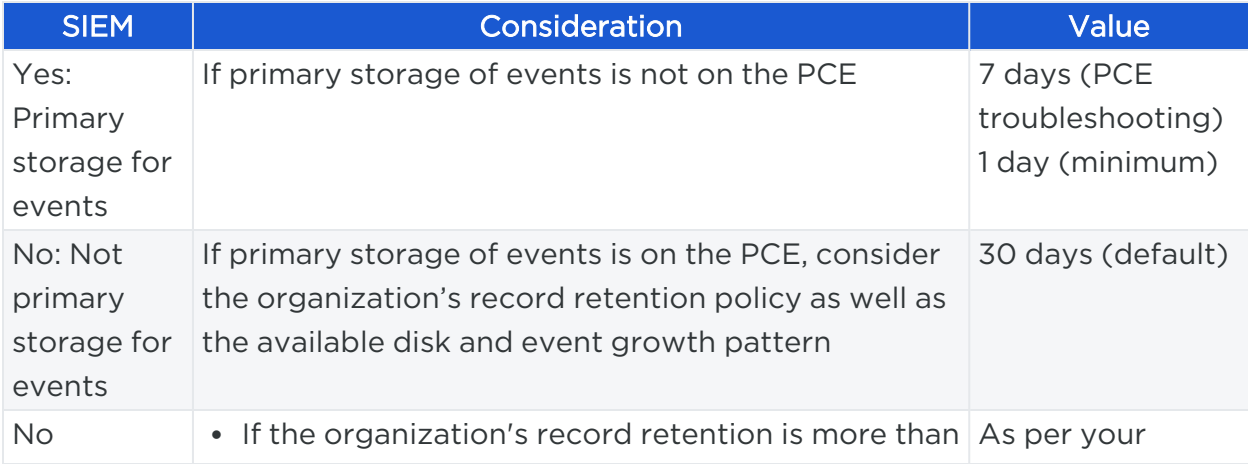

## illumio

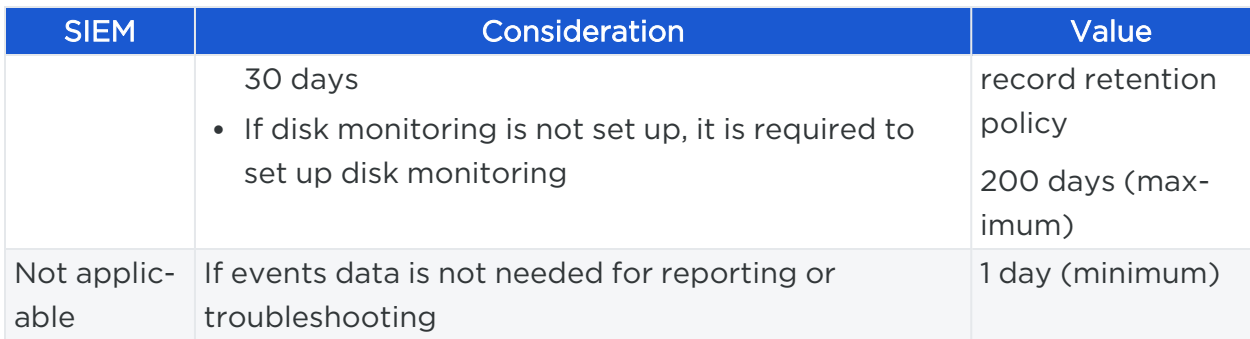

If disk space availability and event growth projections indicate that the desired retention period cannot be safely supported, consider using a SIEM because the PCE might not store events for the desired period.

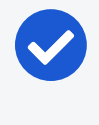

#### NOTE:

Running the illumio-pce-db-management events-db command provides an output of the average number of events and the storage used.

## Configure Events Settings in PCE Web Console

- 1. From the PCE web console menu, choose Settings > Event Settings to view your current settings.
- 2. Click Edit to change the settings.
	- For Event Severity, select from the following options:
		- Error
		- $\blacksquare$  Warning
		- Informational
	- For Retention Period, enter the number of days you want to retain data.
	- For Event Format, select from the following options:
		- n JSON
		- n CEF
		- n LEEF
- 3. Click Save once you're done.

## illumio

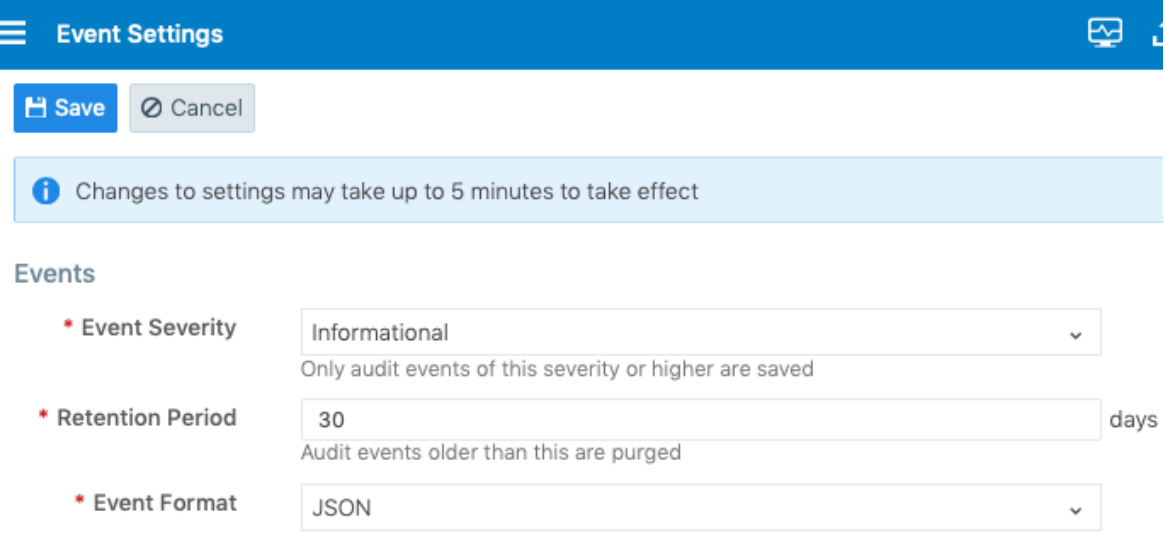

## Limits on Storage

From the Illumio Core 19.3.1 release onwards, the PCE will automatically limit the maximum number of events stored. The limits are set on the volume of events stored locally in the PCE database, so that the events recorded in the database do not fill up the disk. The limit is a percentage of the disk capacity, cumulative for all services that store events on the disk.

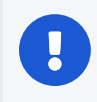

#### IMPORTANT:

To change the default limits, contact Illumio Support.

The configuration limit includes both hard and soft limits. For more details, see "PCE Default Object Limits" in the *PCE Administration Guide*.

○ Soft limit: 20% of disk used by event storage

Aggressive pruning is triggered when the soft limit is reached. However, new events are still recorded while pruning. On the Events list page of the PCE Web Console, the system\_task.prune\_old\_log\_events event is displayed with the "Object creation soft limit exceeded" message and 'Severity: Informational'.

◦ Hard limit: 25% of disk used by event storage.

More aggressive pruning is triggered when the hard limit is reached. New events are not recorded while pruning. On the Events list page of the PCE Web Console, the system\_task.prune\_old\_log\_events event is displayed with

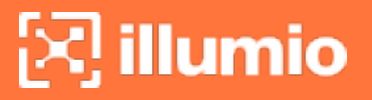

the message "Object creation hard limit exceeded" message and 'Severity: Error'. The pruning continues until the soft limit level of 20% is reached. When this occurs, a system\_task.hard\_limit\_recovery\_completed event occurs, and the PCE starts to behave as it did for the soft limit conditions.

## <span id="page-52-0"></span>**SIEM Integration for Events**

For analysis or other needs, event data can be sent using syslog to your own analytics or SIEM systems.

### About SIEM Integration

This guide also explains how to configure the PCE to securely transfer PCE event data in the following message formats to some associated SIEM systems:

- JavaScript Object Notation (JSON), needed for SIEM applications, such as Splunk®.
- Common Event Format (CEF), needed for Micro Focus ArcSight®.
- <span id="page-52-1"></span>• Log Event Extended Format (LEEF), needed for IBM QRadar®.

## **Syslog Forwarding**

The PCE can export logs to syslog. You can also use the PCE's own internal syslog configuration.

## Identify Events in Syslog Stream

Event records from the syslog stream are identified by the following string:

```
"version":2 
AND
'"href":\s*"/orgs/[0-9]*/events' OR '"href":\s*"/system_events/'
```
## Forward Events to External Syslog Server

The PCE has an internal syslog repository, "Local" where all the events get stored. You can control and configure the relaying of syslog messages from the PCE to multiple external syslog servers.

#### To configure forwarding to an external syslog server:

- 1. From the PCE web console menu, choose Settings > Event Settings.
- 2. Click Add.

The Event Settings - Add Event Forwarding page opens.

3. Click Add Repository.

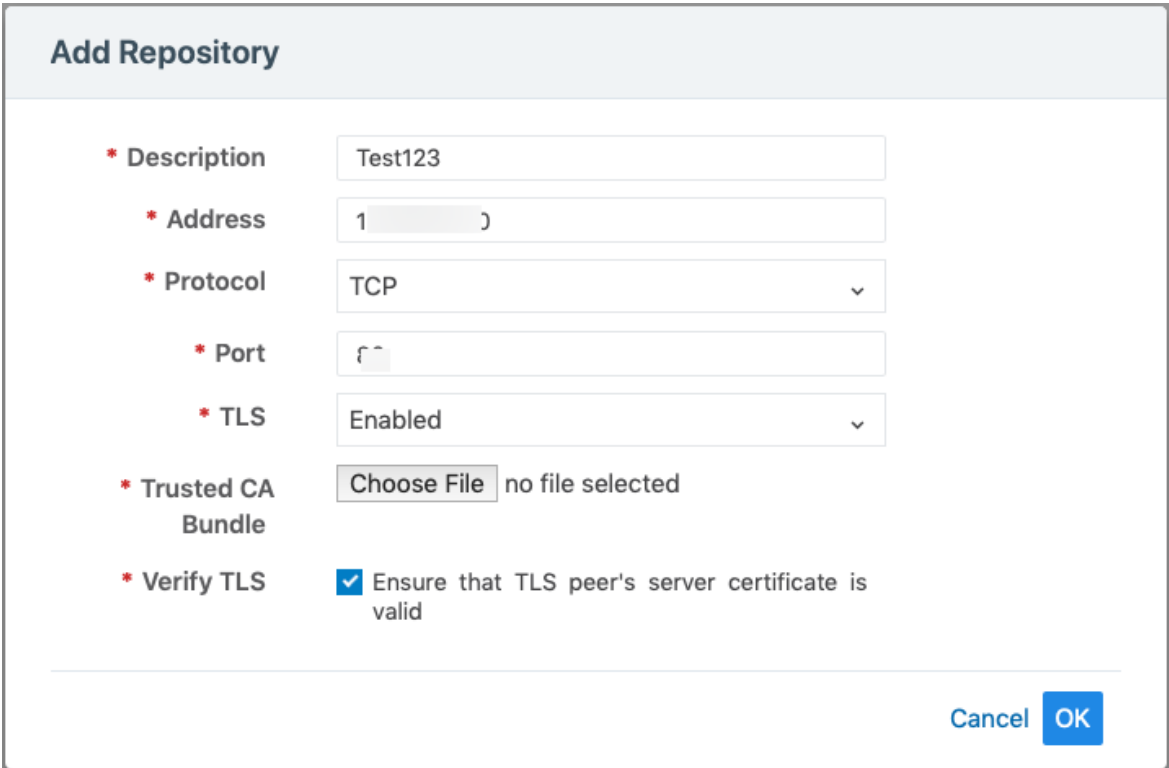

- 4. In the Add Repository dialog:
	- <sup>o</sup> *Description*: Enter name of the syslog server.
	- <sup>o</sup> *Address*: Enter the IP address for the syslog server.
	- <sup>o</sup> *Protocol*: Select TCP or UDP. If you select UDP, you only need to enter the port number and click OK to save the configuration.
	- <sup>o</sup> *Port*: Enter port number for the syslog server.
	- <sup>o</sup> TLS: Select Disabled or Enabled. If you select Enabled, click "Choose File" and upload your organization's "Trusted CA Bundle" file from the location it is stored on.

The Trusted CA Bundle contains all the certificates that the PCE (internal syslog service) needs to trust the external syslog server. If you are using a self-signed certificate, that certificate is uploaded. If you are using an

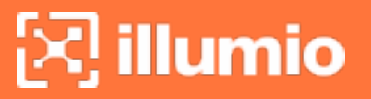

internal CA, the certificate of the internal CA must be uploaded as the "Trusted CA Bundle".

- <sup>o</sup> *Verify TLS*: Select the check-box to ensure that the TLS peer's server certificate is valid.
- 5. Click OK to save the event forwarding configuration.

After ensuring that the events are being forwarded as configured to the correct external syslog servers, you can choose to stop using the "Local" server by editing the local server setting and deselect all message types.

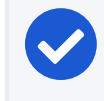

NOTE:

You cannot delete the "Local" server.

### Disable Health Check Forwarding

PCE system health messages are useful for PCE operations and monitoring. You can choose to forward them if they are needed on the remote destination.

For example, IBM QRadar is usually used by security personnel, who might not need to monitor the PCE system health. The Illumio App for QRadar does not process the PCE system health messages.

The PCE system health messages are only provided in key/value syslog format. They are not translatable into CEF, LEEF, or JSON formats. If your SIEM does not support processing key/value messages in syslog format, do not forward system health messages to those SIEMs. For example, IBM QRadar and Micro Focus ArcSight do not automatically parse these system health messages.

#### To disable syslog forwarding of health check messages:

- 1. From the PCE web console menu, choose Settings > Event Settings.
- 2. Click the Event listed under the Events column.

## $\mathbb{R}$  illumio

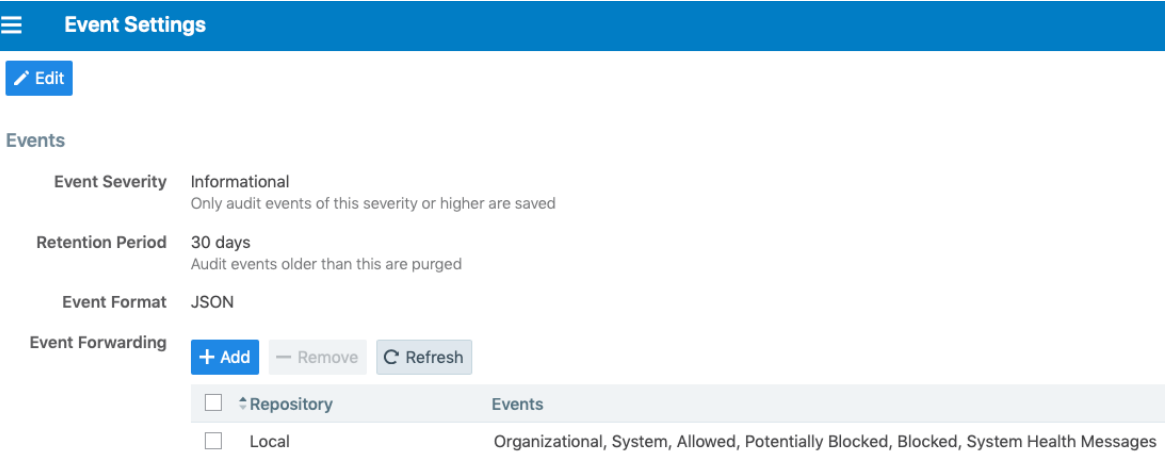

3. Under the Events block, for the Status Logs entry, deselect System Health Messages. System health check is only available in key-value format. Selecting a new event format does not change the system health check format to CEF or LEEF.

# $\boxtimes$  illumio

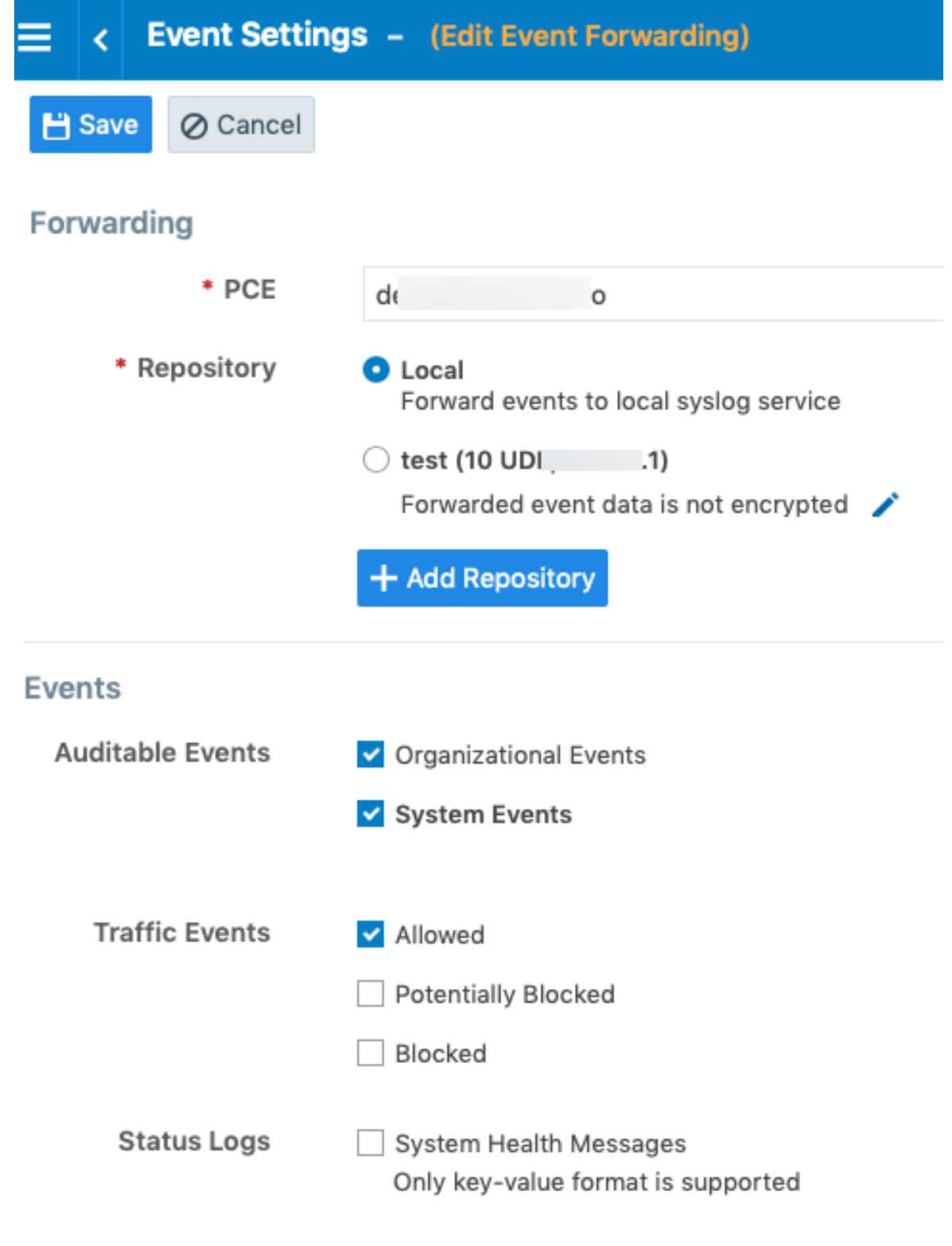

4. Click Save.

## $\boxtimes$  illumio

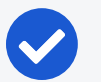

### NOTE:

IBM QRadar and HP ArcSight do not support system health messages. If you are using either of these for SIEM, make sure that you do not select the System Health Messages checkbox.

## **Chapter 4**

## **Traffic Flow Summaries**

This chapter contains the following topics:

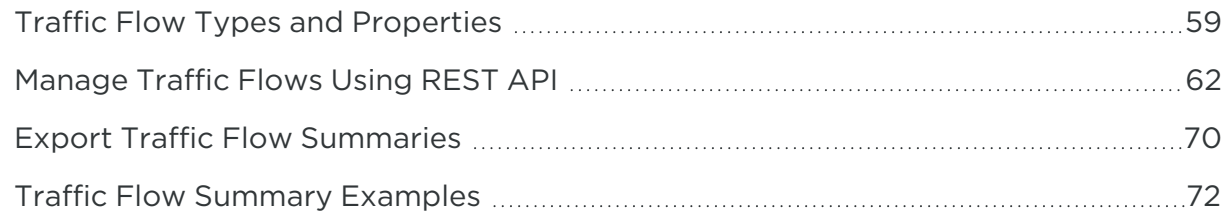

This section describes traffic flow summaries.

After you install a VEN on a workload and pair the VEN with the PCE, the VEN monitors each workload's traffic flows and sends the traffic flow summaries to the PCE.

Traffic summaries can be exported to syslog or Fluentd. If traffic data is configured for export, the PCE processes the received traffic flow summaries from each VEN and immediately sends them to syslog or Fluentd.

## <span id="page-58-0"></span>**Traffic Flow Types and Properties**

The Illumio Core logs traffic flows based on the workload policy state. Events have attributes that can be allowed, potentially blocked, or blocked and might not appear in the traffic flow summary.

## Workload Policy State

The table below indicates whether or not a traffic summary is logged as Allowed, Potentially Blocked, or Blocked depending on a workload's policy state.

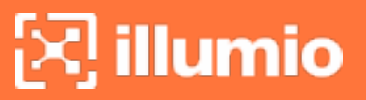

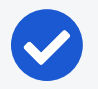

#### NOTE:

Traffic from workloads in the "Idle" policy state is not exported to syslog from the PCE.

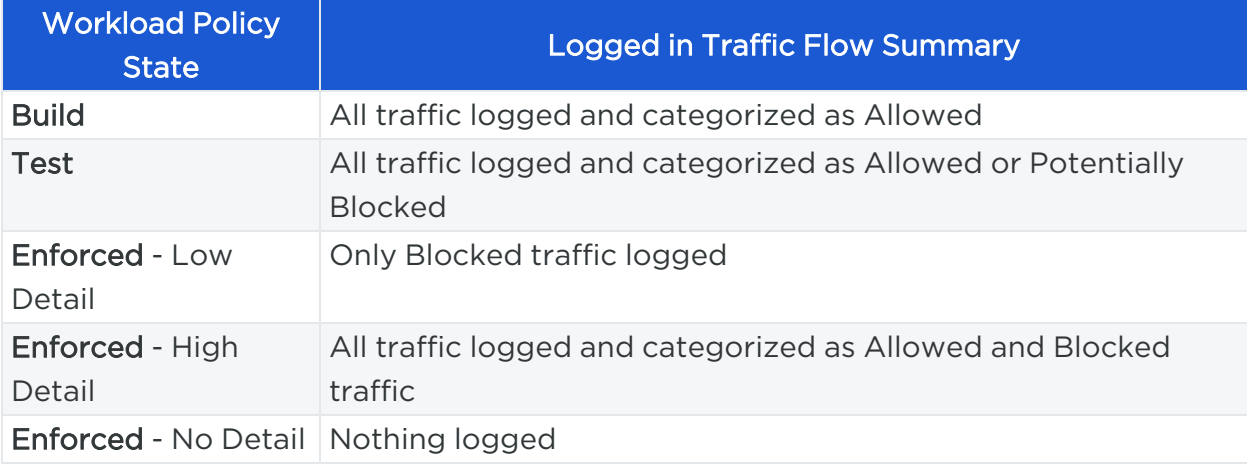

### Event Types

NOTE:

In a traffic flow summary, the event type is designated by Policy Decision (pd).

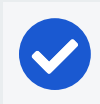

An asterisk ( \* ) indicates the attribute might not appear in the summary.

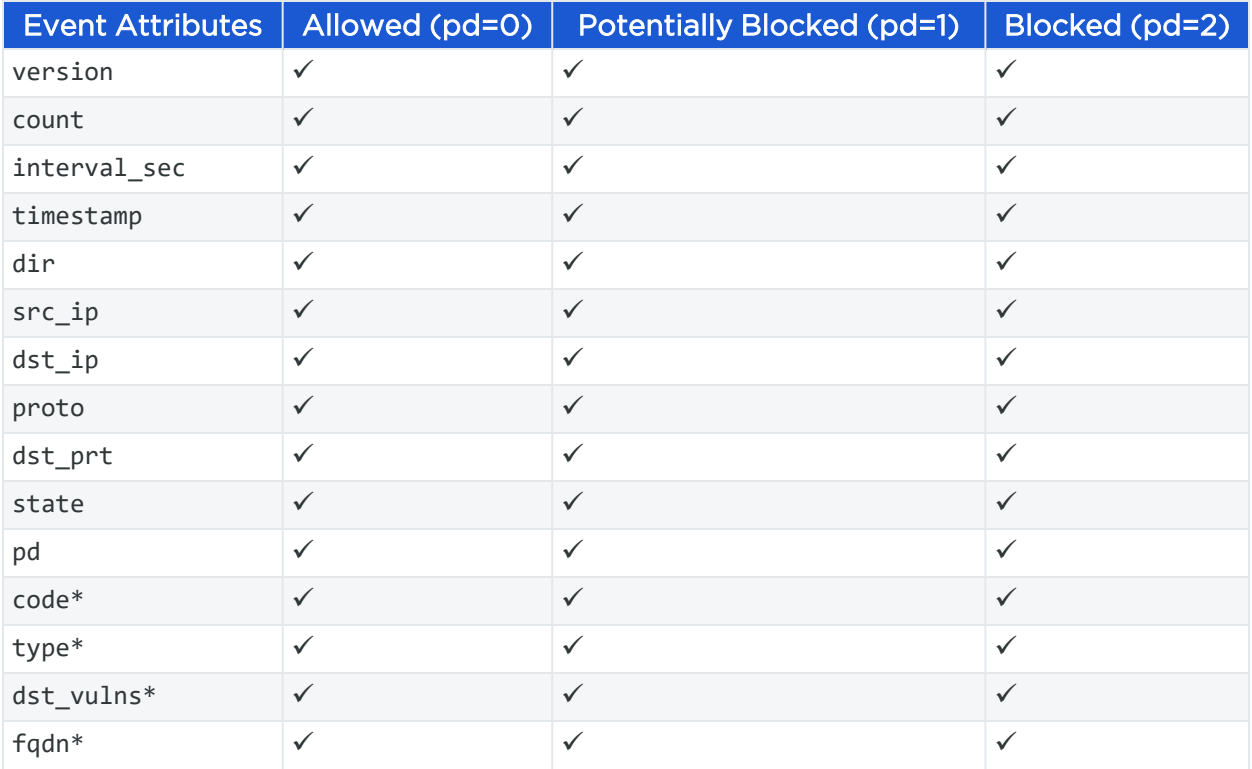

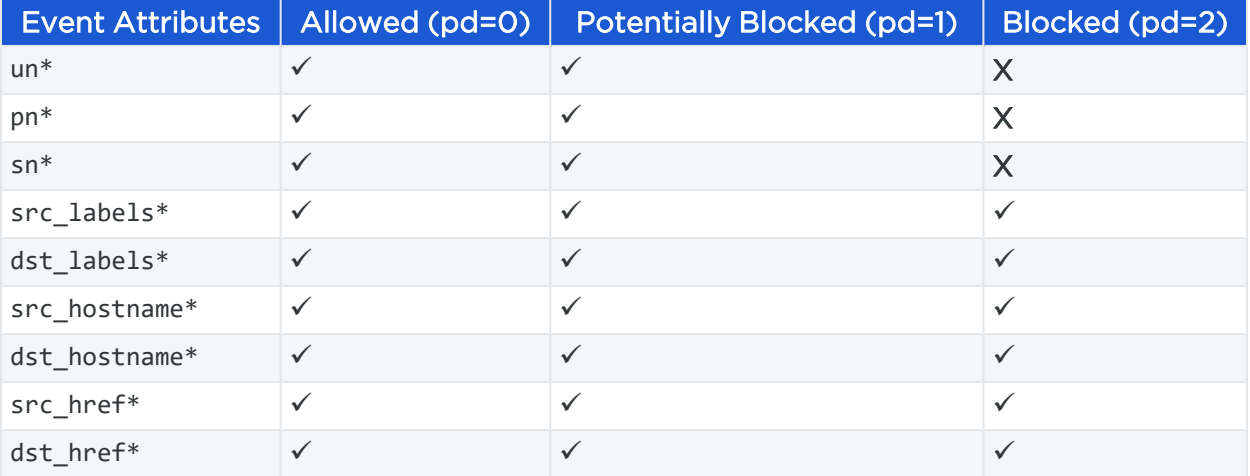

## Show Amount of Data Transfer

The JSON, CEF, and LEEF for the accurate byte count work events are related to the 'Show Amount of Data Transfer' preview feature available with the Illumio Core 20.2.0 release.

The PCE now reports amount of data transferred in to and out of workloads and applications in a datacenter. The number of bytes sent by and received by the provider of an application are provided separately. These values can be seen in traffic flow summaries streamed out of the PCE. This capability can be enabled on a perworkload basis in the Workload page. It can also be enabled in the pairing profile so that workloads are directly paired into this mode.

The direction reported in flow summary is from the viewpoint of the provider of the flow:

Destination Total Bytes Out (**dst\_tbo**): Number of bytes transferred out of provider.

Destination Total Bytes In (**dst\_tbi**): Number of bytes transferred in to provider.

To activate the 'Show Amount of Data Transfer' capability on the PCE, contact your Illumio representative.

#### LEEF Mapping

- LEEF field x contains JSON field Y
- srcBytes contains dst\_tbo
- dstBytes contains dst\_tbi
- dbi contains dst\_dbi
- dbo contains dst\_dbo

#### CEF Mapping

- CEF field cn2 is dst\_dbi with cn2Label is "dbi"
- CEF field cn3 is dst\_dbo with cn3Label is "dbo"
- CEF field "in" is dst\_tbi
- CEF field "out" is dst\_tbo

## <span id="page-61-0"></span>**Manage Traffic Flows Using REST API**

You can use the following properties to manage traffic flows using the REST API.

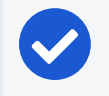

#### NOTE:

You should ignore and *not* use any extra properties that are not described in this document, such as tbi, tbo, dbi, and dbo.

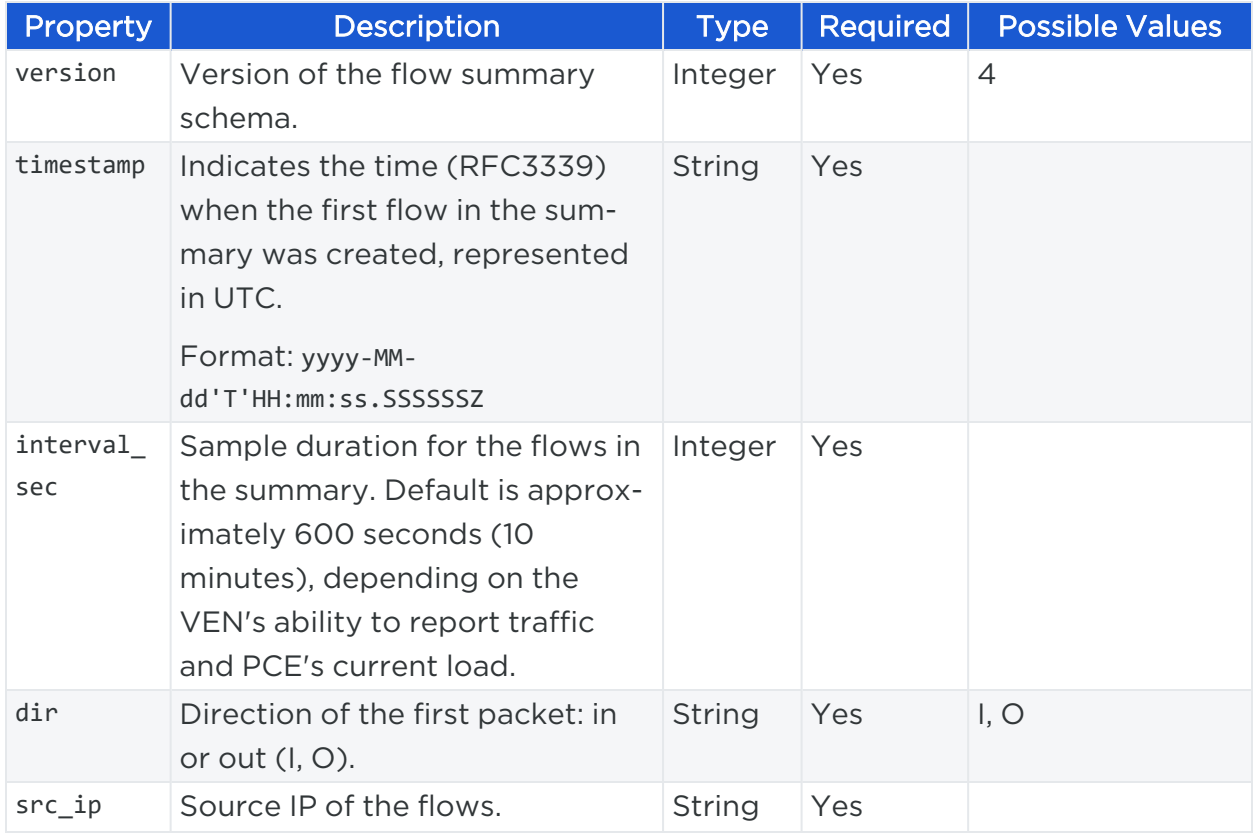

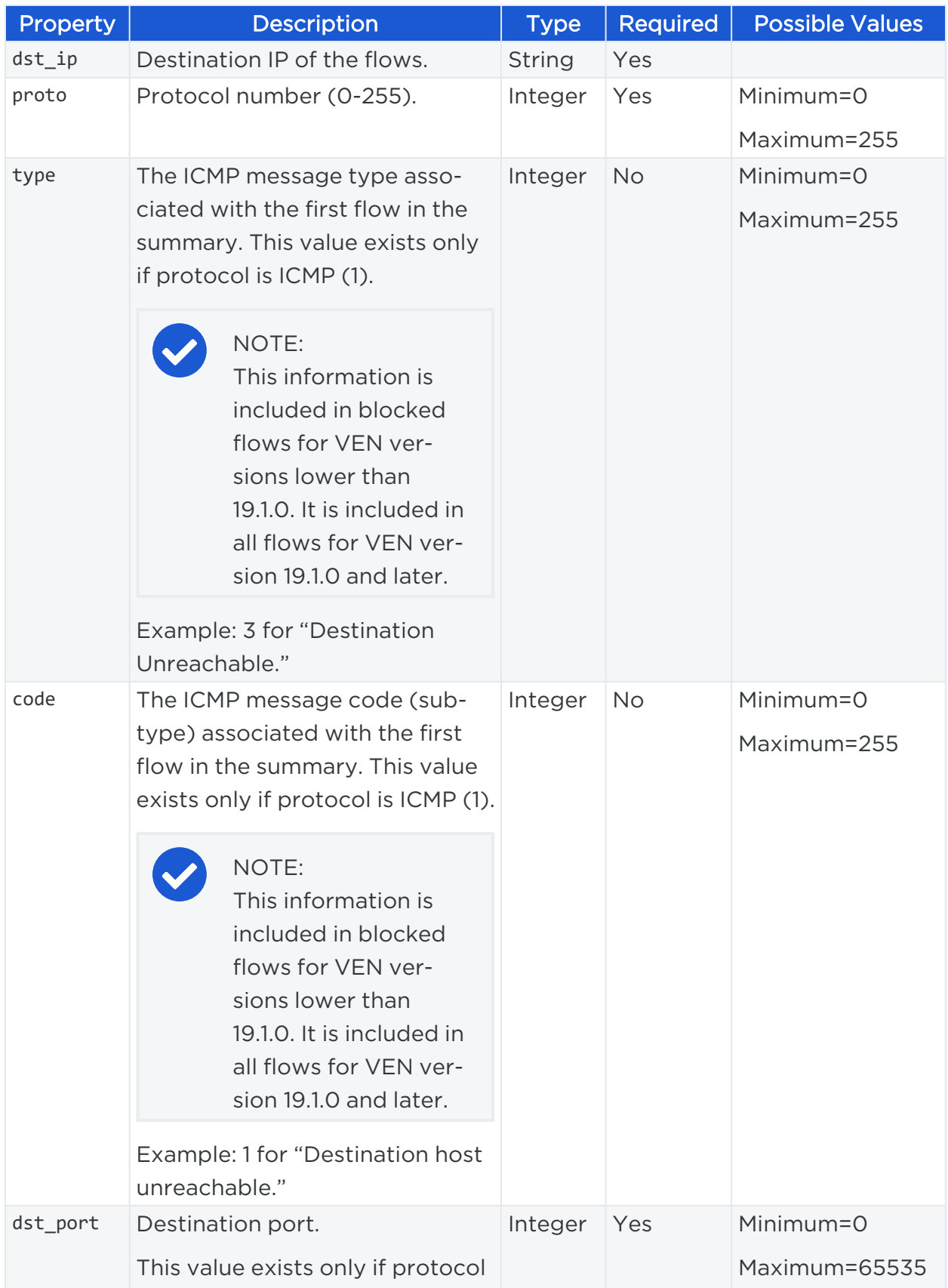

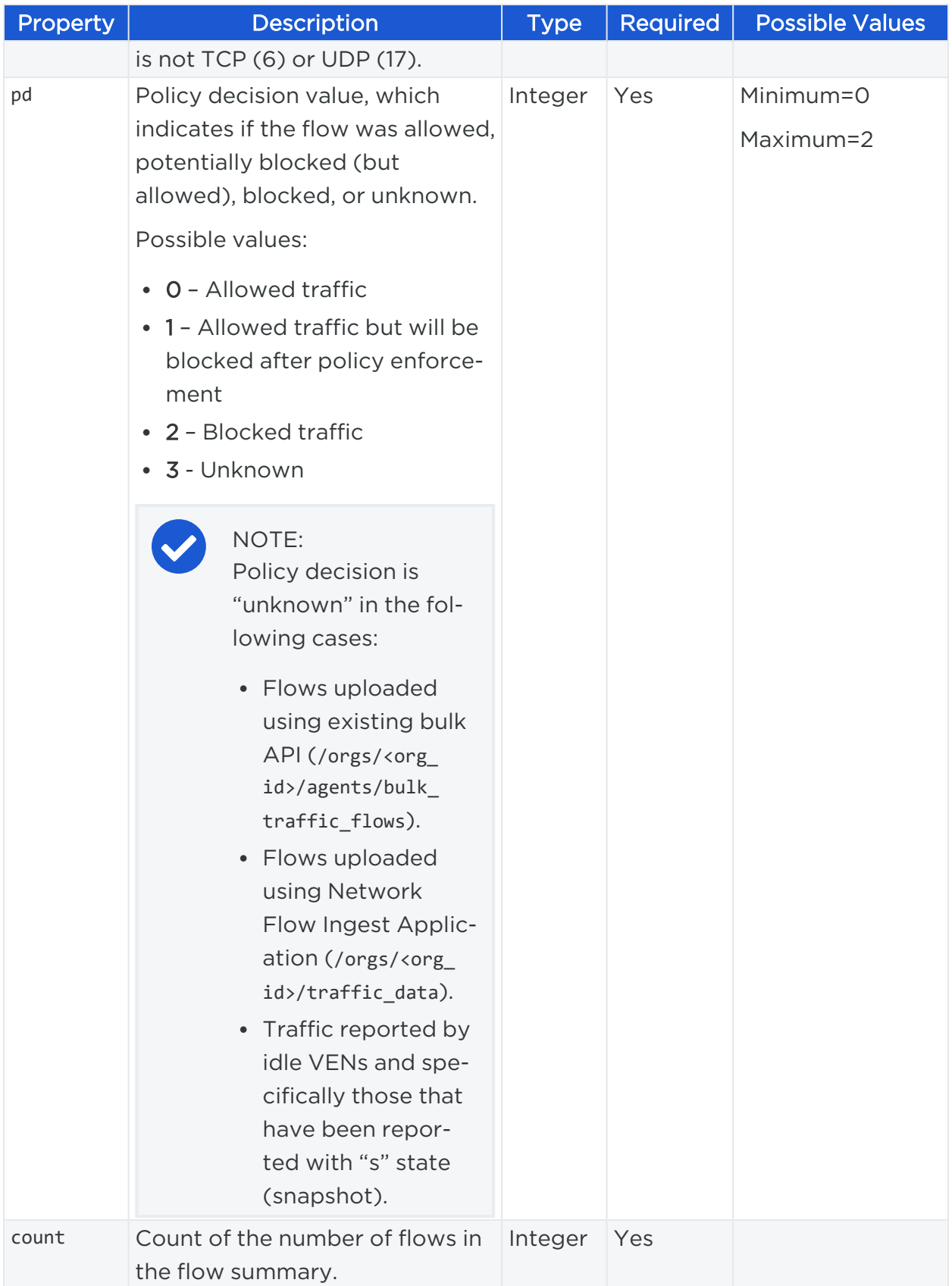

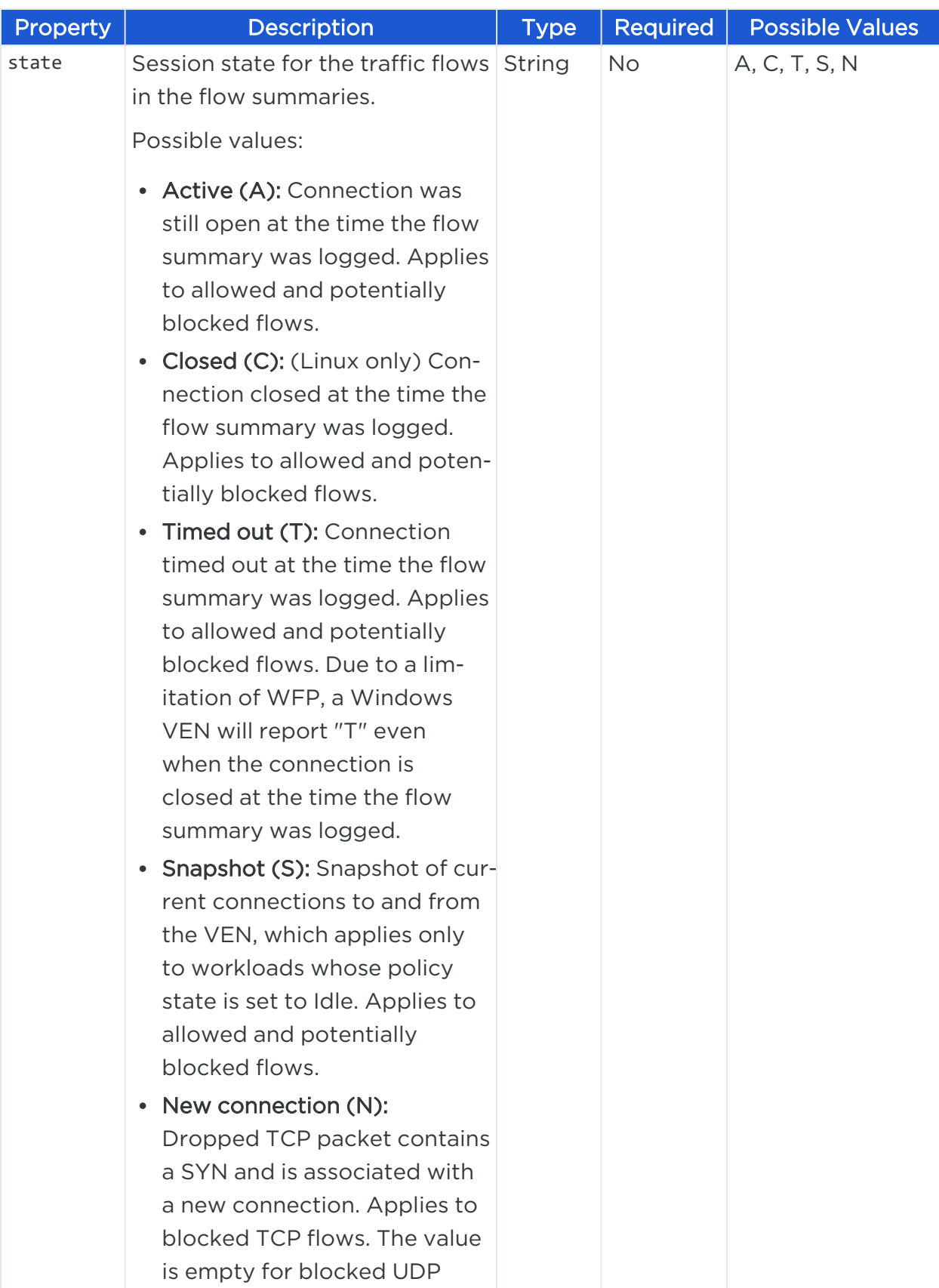

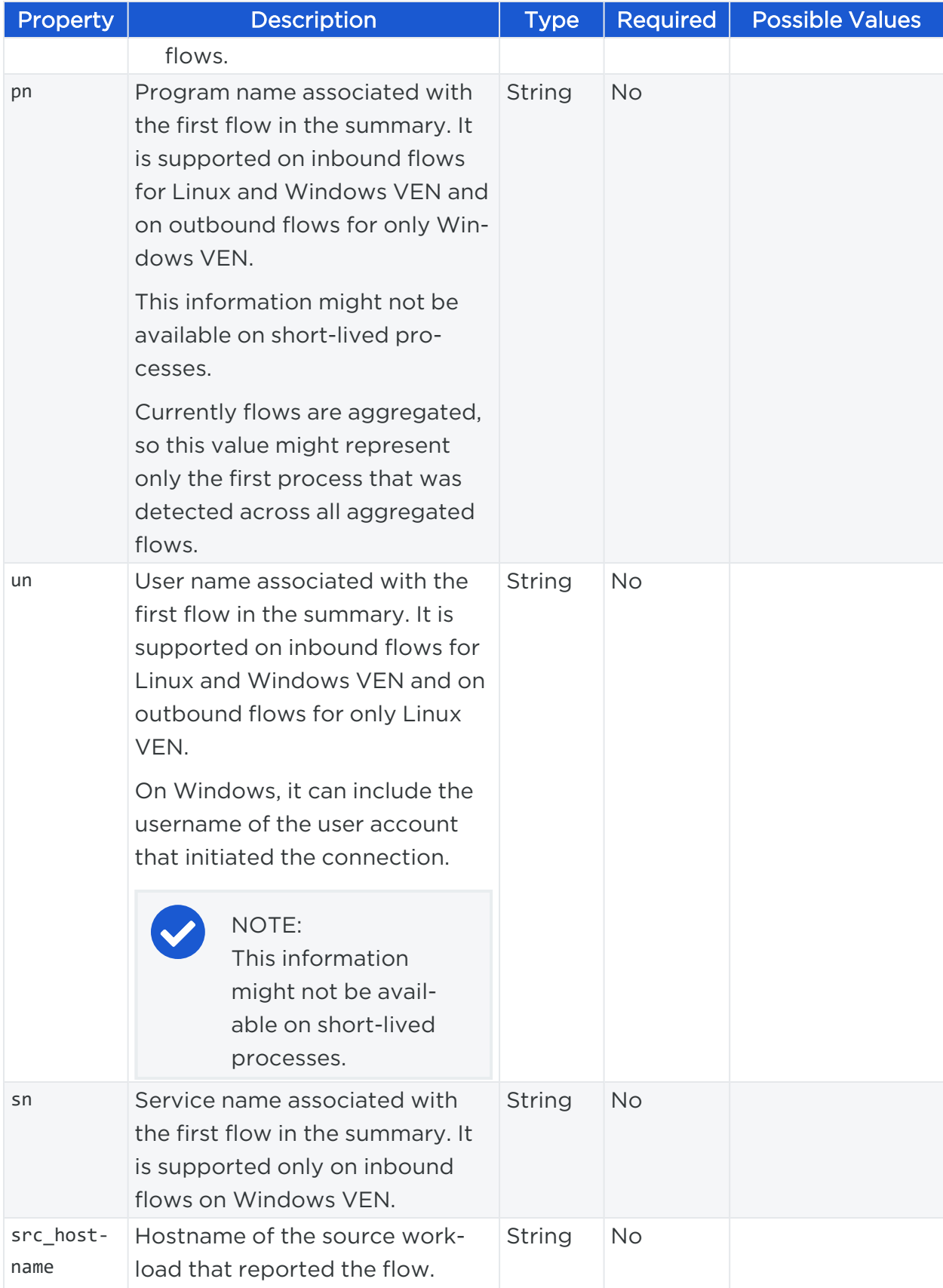

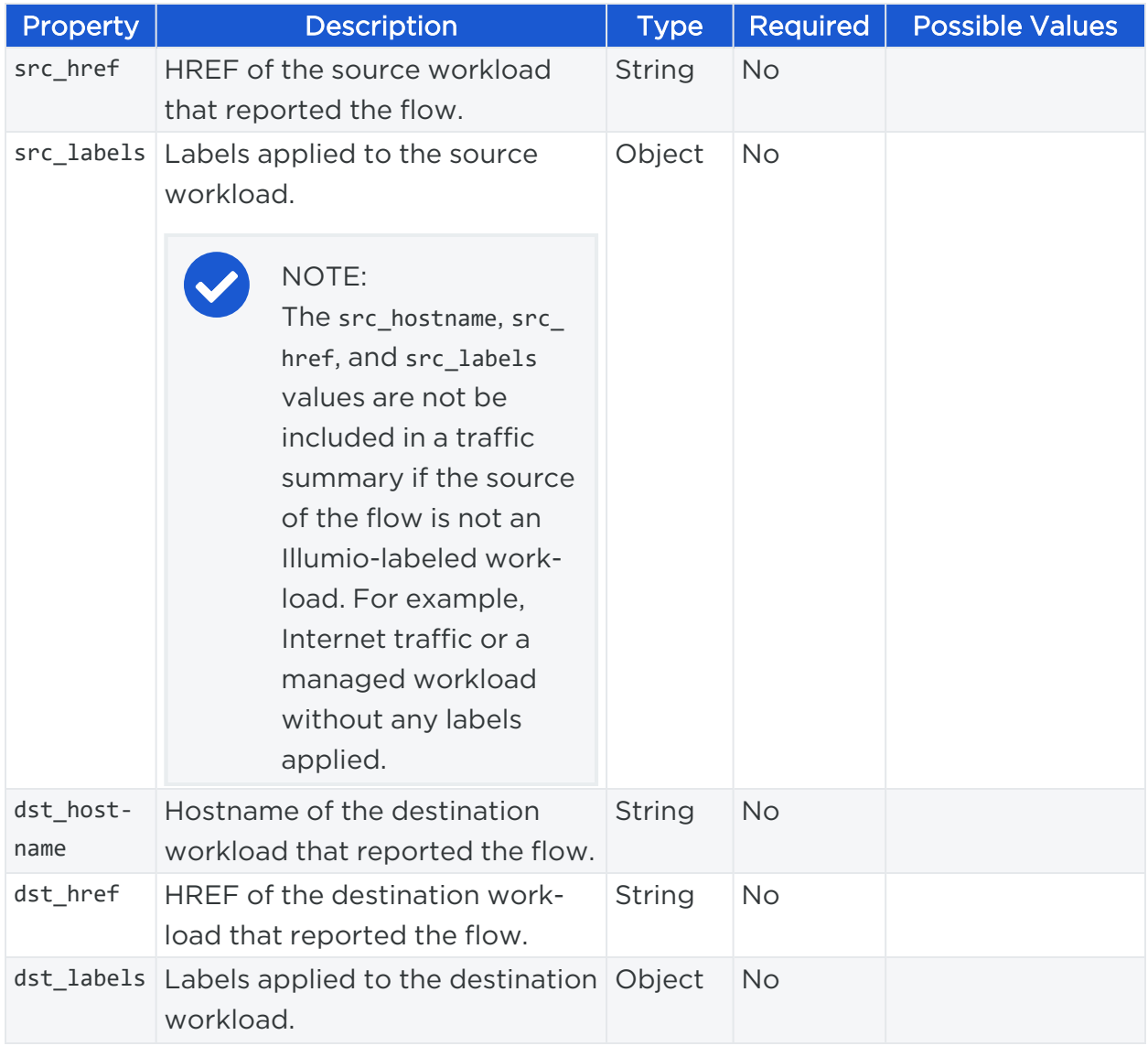

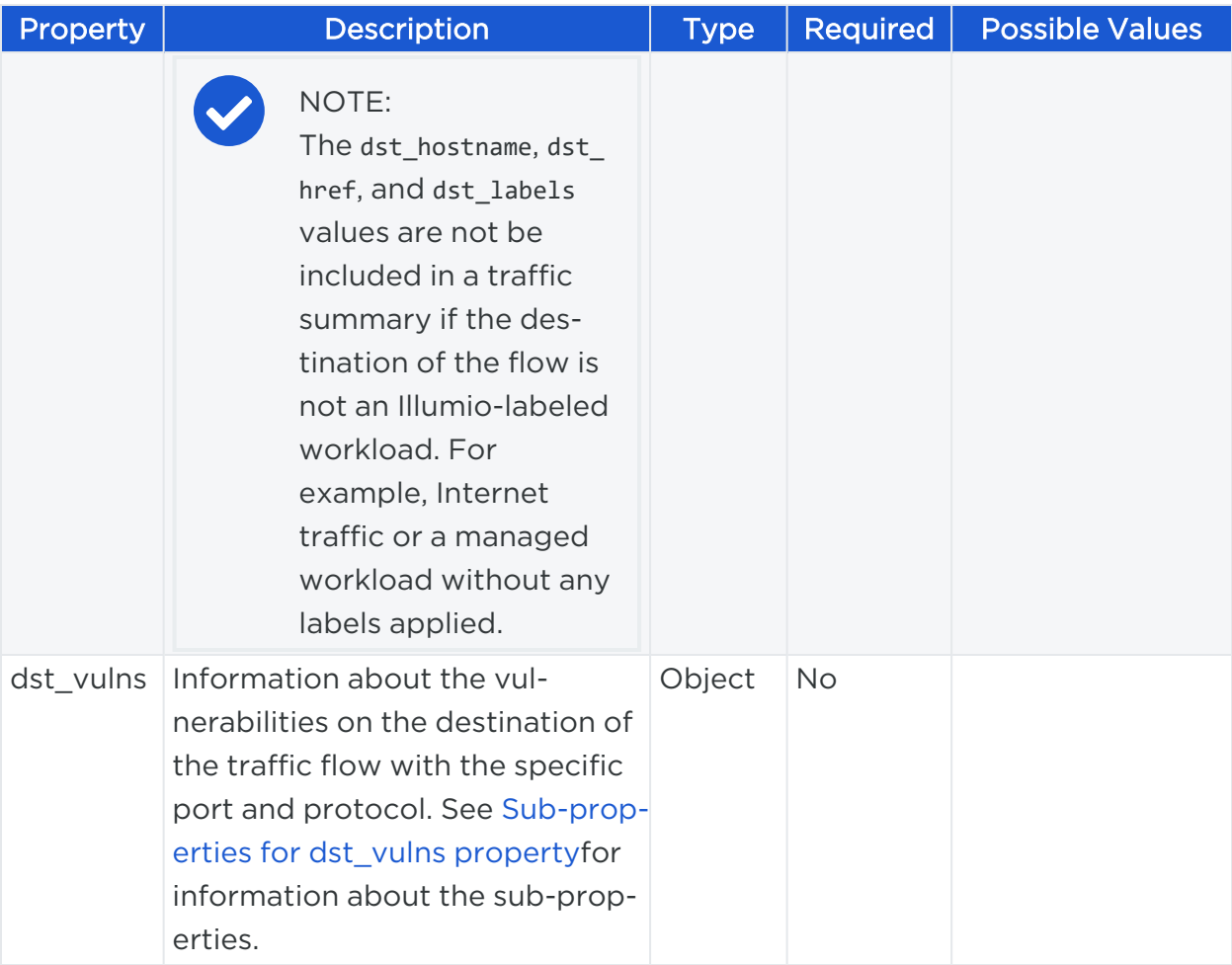

## $\boxtimes$  illumio

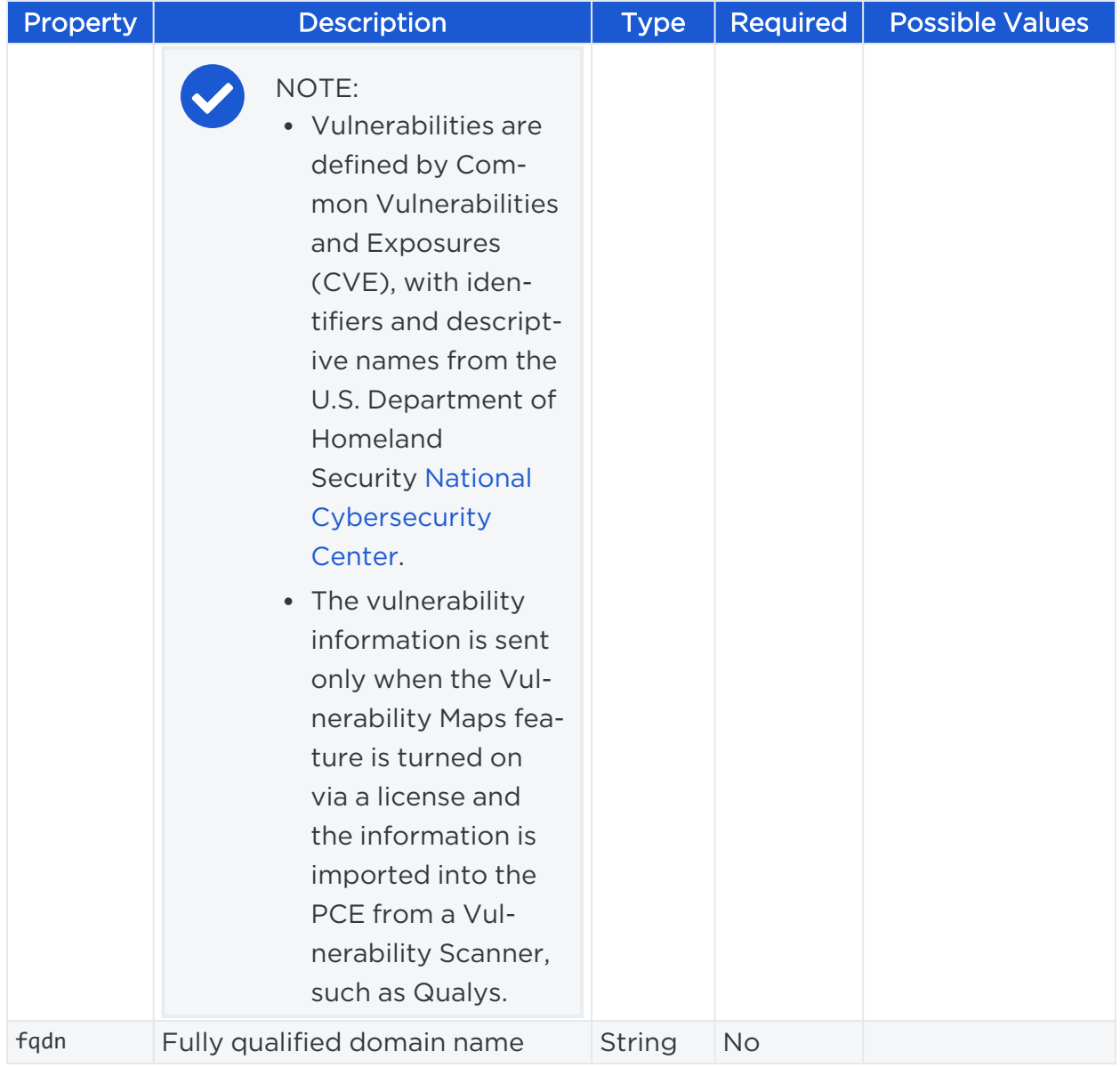

### <span id="page-68-0"></span>Sub-properties for **dst\_vulns** property

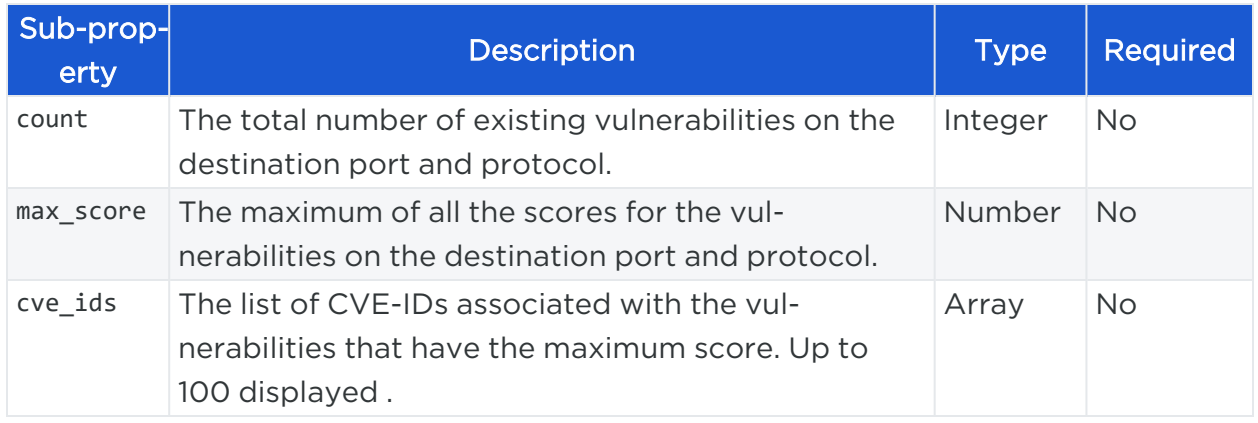

## illumio

## <span id="page-69-0"></span>**Export Traffic Flow Summaries**

Decide where to export the traffic flow summaries: syslog or Fluentd.

### CAUTION:

By default, from the 19.3.0 release on, the PCE generates all traffic flow summaries and sends them to syslog.

If you have not configured syslog, the syslog data by default is written to a local disk. For example, it is written to /var/log/messages.

## Export to Syslog

To configure and export the traffic flow summaries to a remote syslog, follow these steps:

- 1. From the PCE web console menu, choose Settings > Event Settings.
- 2. Enable a remote syslog destination.
- 3. Select specific traffic flow summaries to be sent to remote syslog.

This filters the selected traffic flow summaries and send those to the remote syslog.

To prevent the syslog data from being written to a local disk based on your preference, deselect the Events checkboxes on the Settings > Event Settings > Local page in the PCE web console. For more information, see Events [Settings](#page-47-0)

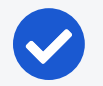

#### NOTE:

The generation of all traffic flow summaries is implemented to ensure that all of the traffic flow summaries are controlled from the PCE web console only.

This example shows the runtime\_env.yml configuration to generate all types of flow summaries.

#### Export to Syslog

```
export_flow_summaries_to_syslog:
- accepted
- potentially blocked
- blocked
```
This example shows the runtime\_env.yml configuration if you do not want to generate any types of flow summaries.

#### Export to Syslog

```
export_flow_summaries_to_syslog:
- none
```
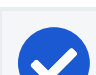

#### NOTE:

Illumio does not currently support having a primary and secondary syslog configuration, with disaster recovery and failover.

You can configure it on a system syslog (local) and use the internal syslog configuration to send messages to local, which sends to system syslog.

## Export to Fluentd

To generate and export the traffic flow summaries to Fluentd, follow these steps:

- 1. Set the export\_flow\_summaries\_to\_fluentd parameter in runtime\_env.yml.
- 2. Set the external\_fluentd\_aggregator\_servers parameter in runtime\_env.yml.

This example shows the runtime\_env.yml configuration to generate two types of flow summaries, out of the three possible types.

#### Export to Fluentd

```
external_fluentd_aggregator_servers:
```

```
- fluentd-server.domain.com:24224
```

```
export_flow_summaries_to_fluentd:
```

```
- accepted
```

```
- blocked
```
## Flow Duration Attributes

The 20.2.0 VEN sends two new attributes to the syslog and fluentd output. The new attributes describe the flow duration and are appended to the flow data.

<sup>l</sup> Delta flow duration in milliseconds (**ddms**): The duration of the aggregate within the current sampling interval. This field enables you to calculate the bandwidth between two applications in a given sampling interval. The formula is dbo (delta bytes out) / delta\_duration\_ms, or dbi / delta\_duration\_ms.

<sup>l</sup> Total flow duration in milliseconds (**tdms**): The duration of the aggregate across all sampling intervals. This field enables you to calculate the average bandwidth of a connection between two applications. The formula is tbo (total bytes out) / total\_duration\_ms, or tbo / total\_duration\_ms. It also enables you to calculate the average volume of data in a connection between two applications. The formula is tbo (total bytes out) / count (number of flows in an aggregate), or tbi / count.

## <span id="page-71-0"></span>**Traffic Flow Summary Examples**

The following topic provides examples of traffic flow summaries in JSON, CEF, and LEEF, and messages that appear in syslog.

## **JSON**

```
{
  "interval_sec": 600,
  "count": 1,
  "tbi": 73,
  "tbo": 0,
  "pn": "example-daemon",
  "un": "example",
  "src_ip": "xxx.xxx.xx.xxx",
  "dst_ip": "xxx.x.x.xxx",
  "timestamp": "2018-05-23T16:07:12-07:00",
  "dir": "I",
  "proto": 17,
  "dst_port": 5353,
  "state": "T",
  "src_labels": {
     "app": "AppLabel",
     "env": "Development",
     "loc": "Cloud",
     "role": "Web"
  },
  "src_hostname": "test-ubuntu-3",
  "src_href": "/orgs/1/workloads/xxxxxxxx-7741-4f71-899b-d6f495326b3f",
  "dst_labels": {
     "app": "AppLabel",
```
# $\left[\times\right]$  illumio

```
 "env": "Development",
     "loc": "AppLocation",
     "role": "Database"
  },
  "dst_hostname": "test-ubuntu-2",
  "dst href": "/orgs/1/workloads/xxxxxxxx-012d-4651-b181-c6f2b269889e",
  "pd": 1,
  "dst_vulns": {
     "count": 8,
     "max_score": 8.5,
     "cve_ids": [
       "CVE-2016-2181",
       "CVE-2017-2241"
    ]
  },
  "fqdn" : "xxx.ubuntu.com",
  "version": 4
}
```
### Syslog

```
2019-02-11T22:50:15.587390+00:00 level=info host=detest01 ip=100.1.0.1
program=illumio_pce/collector| sec=925415.586 sev=INFO pid=9944 tid=30003240
rid=bb8ff798-1ef2-44b1-b74e-f13b89995520 {"interval_
sec":1074,"count":1,"tbi":3608,"tbo":0,"pn":"company-daemon","un":"company","src_
ip":"10.0.2.15","dst_ip":"211.0.0.232","class":"M","timestamp":"2019-02-
11T14:48:09-08:00","dir":"I","proto":17,"dst_port":5353,"state":"T","src_labels":
{"app":"AppName","env":"Development","loc":"Cloud","role":"Web"},"src_
hostname":"dev-ubuntu-1","src_href":"/orgs/1/workloads/773f3e81-5779-4753-b879-
35a1abe45838","dst_labels":
{"app":"AppName","env":"Development","loc":"Cloud2","role":"Web"},"dst_
hostname":"dev-ubuntu-1","dst_href":"/orgs/1/workloads/773f3e81-5779-4753-b879-
35a1abe45838","pd":0,"dst_vulns":{"count":1,"max_score":3.7,"cve_ids":["CVE-2013-
2566","CVE-2015-2808"]},"fqdn":"xxx.ubuntu.com","version":4}
```
## $\left[\times\right]$  illumio

### Allowed Flow Summary (pd = 0)

2016-01-12T05:23:30+00:00 level=info host=myhost ip=127.0.0.1 program=illumio\_ pce/collector| sec=576210.952 sev=INFO pid=25386 tid=16135120 rid=0 {"interval\_ sec":1244,"count":3,"dbi":180,"dbo":180,"pn":"sshd","un":"root","src\_ ip":"10.6.0.129","dst\_ip":"10.6.0.129","timestamp":"2017-08-16T13:23:57- 07:00","dir":"I","proto":6,"dst\_port":22,"state":"A","dst\_labels":{"app":"test\_ app\_1","env":"test\_env\_1","loc":"test\_place\_1","role":"test\_access\_1"},"dst\_ hostname":"corp-vm-2","dst\_href":"/orgs/1/workloads/5ddcc33b-b6a4-4a15-b600- 64f433e4ab33","pd":0,"version":4}

#### Potentially Blocked Flow Summary (pd = 1)

2016-01-12T05:29:21+00:00 level=info host=myhost ip=127.0.0.1 program=illumio\_ pce/collector| sec=576561.327 sev=INFO pid=25386 tid=16135120 rid=0 sec=920149.541 sev=INFO pid=1372 tid=30276700 rid=136019d0-f9d8-45f3-ac99-f43dd8015675 {"interval\_sec":600,"count":1,"tbi":229,"tbo":0,"src\_ip":"172.16.40.5","dst\_ ip":"172.16.40.255","timestamp":"2017-08-16T14:45:58- 07:00","dir":"I","proto":17,"dst\_port":138,"state":"T","dst\_labels":{"app":"test\_ app\_1","env":"test\_env\_1","loc":"test\_place\_1","role":"test\_access\_1"},"dst\_ hostname":"corp-vm-2","dst\_href":"/orgs/1/workloads/5ddcc33b-b6a4-4a15-b600- 64f433e4ab33","pd":1,"version":4}

#### Blocked Flow Summary (pd = 2)

```
2016-01-12T05:23:30+00:00 level=info host=myhost ip=127.0.0.1 program=illumio_
pce/collector| sec=576210.831 sev=INFO pid=25386 tid=16135120 rid=0 sec=915000.311
sev=INFO pid=1372 tid=30302280 rid=90a01be5-a3c1-44f9-84fd-3c3a5eaec1f8
{"interval_sec":589,"count":1,"src_ip":"10.6.1.89","dst_
ip":"10.6.255.255","timestamp":"2017-08-16T13:22:09-
07:00","dir":"I","proto":17,"dst_port":138,"dst_labels":{"app":"test_app_
1","env":"test_env_1","loc":"test_place_1","role":"test_access_1"},"dst_
hostname":"corp-vm-1","dst_href":"/orgs/1/workloads/a83ba658-576b-4946-800a-
b39ba2a2e81a","pd":2,"version":4}
```
# $\left[\sum\right]$  illumio

### Unknown Flow Summary (pd = 3)

2019-06-14T05:33:45.442561+00:00 level=info host=devtest0 ip=127.0.0.1 program=illumio\_pce/collector| sec=490425.442 sev=INFO pid=12381 tid=32524120 rid=6ef5a6ac-8a9c-4f46-9180-c0c91ef94759 {"dst\_ port":1022,"proto":6,"count":20,"interval\_sec":600,"timestamp":"2019-06- 06T21:03:57Z","src\_ip":"10.23.2.7","dst\_ ip":"10.0.2.15","dir":"O","state":"S","pd":3,"src\_ href":"/orgs/1/workloads/a0d735ce-c55f-4a38-965f-bf6e98173598","dst\_ hostname":"workload1","dst\_href":"/orgs/1/workloads/a20eb1b5-10a4-419e-b216- 8b35c795a01e","src\_labels": {"app":"app","env":"Development","loc":"Amazon","role":"Load Balancer"} ,"version":4}

## **CEF**

CEF:0|Illumio|PCE|2015.9.0|flow\_potentially\_blocked|Flow Potentially Blocked|3| act=potentially\_blocked cat=flow\_summary deviceDirection=0 dpt=137 src=someIPaddress dst=someIPaddress proto=udp cnt=1 in=1638 out=0 rt=Jun 14 2018 01:50:14 cn1=120 cn1Label=interval sec cs2=T cs2Label=state cs6=/orgs/1/workloads/someID cs6Label=dst\_href cs4= {"app":"CRM","env":"Development","loc":"AppLocation","role":"Web"} cs4Label=dst\_ labels dhost=connectivity-check.someDomainName cs1={"count":1,"max\_ score":3.7,"cve\_ids": ["CVE-2013-2566","CVE-2015-2808"]} cs1Label=dst\_vulns dvchost=someDomainName

### Unknown Flow Summary (pd = 3)

2019-06-14T21:02:55.146101+00:00 level=info host=devtest0 ip=127.0.0.1 program=illumio\_pce/collector| sec=546175.145 sev=INFO pid=15416 tid=40627440 rid=f051856d-b9ee-4ac8-85ea-4cb857eefa82 CEF:0|Illumio|PCE|19.3.0|flow\_ unknown|Flow Unknown|1|act=unknown cat=flow summary deviceDirection=0 dpt=22 src=10.0.2.2 dst=10.0.2.15 proto=tcp cnt=6 in=6 out=6 rt=Jun 14 2019 21:02:25 duser=root dproc=sshd cn1=31 cn1Label=interval\_sec cs2=S cs2Label=state dhost=workload1 cs6=/orgs/1/workloads/a20eb1b5-10a4-419e-b216-8b35c795a01e cs6Label=dst\_href dvchost=devtest0.ilabs.io msg= {"trafclass\_code":"U"}

## LEEF

LEEF:2.0|Illumio|PCE|2015.9.0|flow\_blocked|cat=flow\_summary devTime=2018-06- 14T10:38:53-07:00 devTimeFormat=yyyy-MM-dd'T'HH:mm:ssX proto=udp sev=5 src=someIPaddress dst=someIPaddress dstPort=5353 count=15 dir=I intervalSec=56728 dstHostname=someHostName dstHref=/orgs/1/workloads/someID dstLabels= {"app":"CRM","env":"Development","loc":"Cloud","role":"Web"} dstVulns= {"count":2,"max\_score":3.7} dstFqdn=someDomainName "cve\_ids":["CVE-2013- 2566","CVE-2015-2808"]}

### Unknown Flow Summary (pd = 3)

2019-06-14T19:25:53.524103+00:00 level=info host=devtest0 ip=127.0.0.1 program=illumio\_pce/collector| sec=540353.474 sev=INFO pid=9960 tid=36072680 rid=49626dfa-d539-4cff-8999-1540df1a1f61 LEEF:2.0|Illumio|PCE|19.3.0|flow\_ unknown|cat=flow\_summary devTime=2019-06-06T21:03:57Z devTimeFormat=yyyy-MMdd'T'HH:mm:ssX proto=tcp sev=1 src=10.23.2.7 dst=10.0.2.15 dstPort=1022 count=20 dir=O intervalSec=600 state=S srcHref=/orgs/1/workloads/a0d735ce-c55f-4a38-965fbf6e98173598 srcLabels= {"app":"app","env":"Staging","loc":"Azure","role":"API"} dstHostname=workload1 dstHref=/orgs/1/workloads/a20eb1b5-10a4-419e-b216- 8b35c795a01e